# **Latitude 7440**

Setup und technische Daten

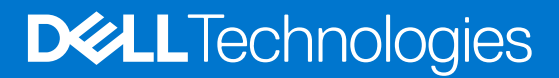

### Anmerkungen, Vorsichtshinweise und Warnungen

**ANMERKUNG:** HINWEIS enthält wichtige Informationen, mit denen Sie Ihr Produkt besser nutzen können.

**VORSICHT: ACHTUNG deutet auf mögliche Schäden an der Hardware oder auf den Verlust von Daten hin und zeigt, wie Sie das Problem vermeiden können.**

**WARNUNG: WARNUNG weist auf ein potenzielles Risiko für Sachschäden, Verletzungen oder den Tod hin.** 

© 2023 Dell Inc. oder Ihre Tochtergesellschaften. Alle Rechte vorbehalten. Dell Technologies, Dell und andere Marken sind Marken von Dell Inc. oder ihren Tochtergesellschaften. Andere Marken können Marken ihrer jeweiligen Inhaber sein.

# Inhaltsverzeichnis

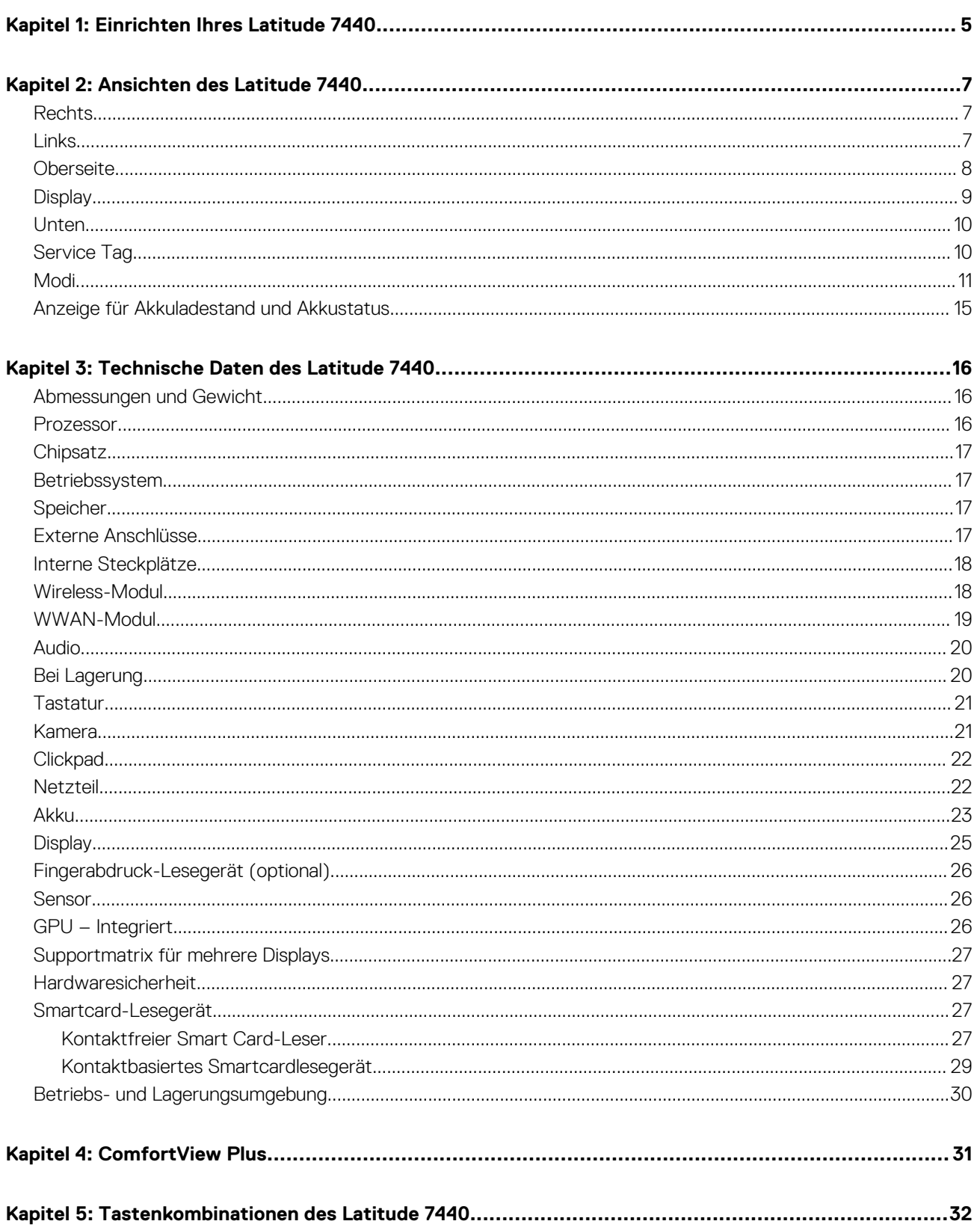

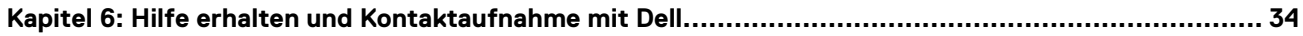

# **Einrichten Ihres Latitude 7440**

<span id="page-4-0"></span>**ANMERKUNG:** Die Abbildungen in diesem Dokument können von Ihrem Computer abweichen, je nach der von Ihnen bestellten ⋒ Konfiguration.

1. Schließen Sie den Netzadapter an und drücken Sie den Betriebsschalter.

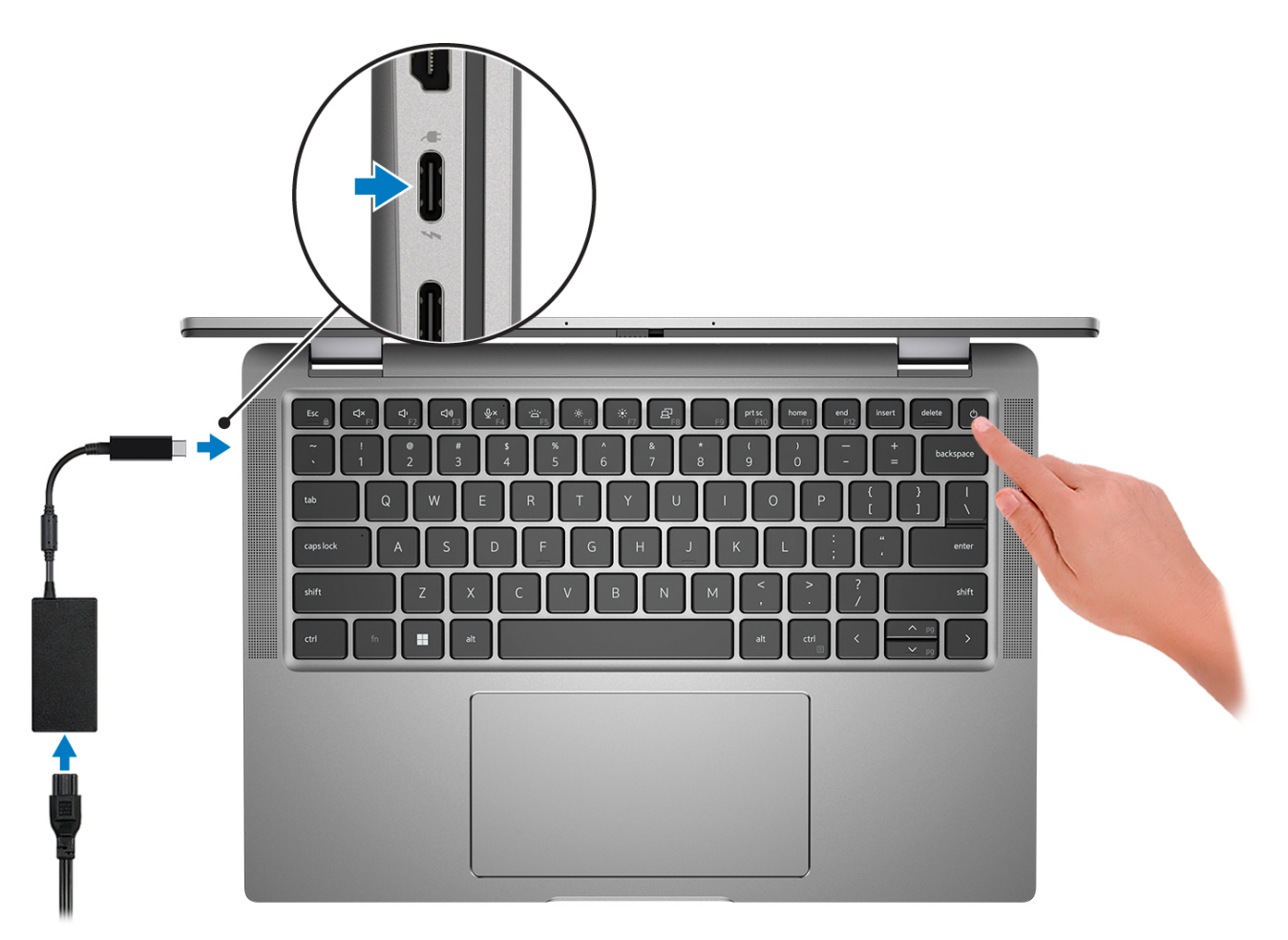

**ANMERKUNG:** Um Energie zu sparen, wechselt der Akku möglicherweise in den Energiesparmodus. Schließen Sie den Netzadapter an und drücken Sie den Betriebsschalter, um den Computer einzuschalten.

2. Betriebssystem-Setup fertigstellen.

#### **Für Ubuntu:**

Befolgen Sie die Anweisungen auf dem Bildschirm, um das Setup abzuschließen. Weitere Informationen zum Installieren und Konfigurieren von Ubuntu finden Sie in der Wissensdatenbank-Ressource unter [www.dell.com/support](https://www.dell.com/support/).

#### **Für Windows:**

Befolgen Sie die Anweisungen auf dem Bildschirm, um das Setup abzuschließen. Beim Einrichten wird Folgendes von Dell empfohlen:

● Stellen Sie eine Verbindung zu einem Netzwerk für Windows-Updates her. **ANMERKUNG:** Wenn Sie sich mit einem geschützten Wireless-Netzwerk verbinden, geben Sie das Kennwort für das Wireless-Netzwerk ein, wenn Sie dazu aufgefordert werden.

- Wenn Sie mit dem Internet verbunden sind, melden Sie sich mit einem Microsoft-Konto an oder erstellen Sie eins. Wenn Sie nicht mit dem Internet verbunden sind, erstellen Sie ein Konto offline.
- Geben Sie im Bildschirm **Support and Protection** (Support und Sicherung) Ihre Kontaktdaten ein.
- 3. Suchen und verwenden Sie Dell Apps im Windows-Startmenü (empfohlen).

### **Tabelle 1. Dell Apps ausfindig machen**

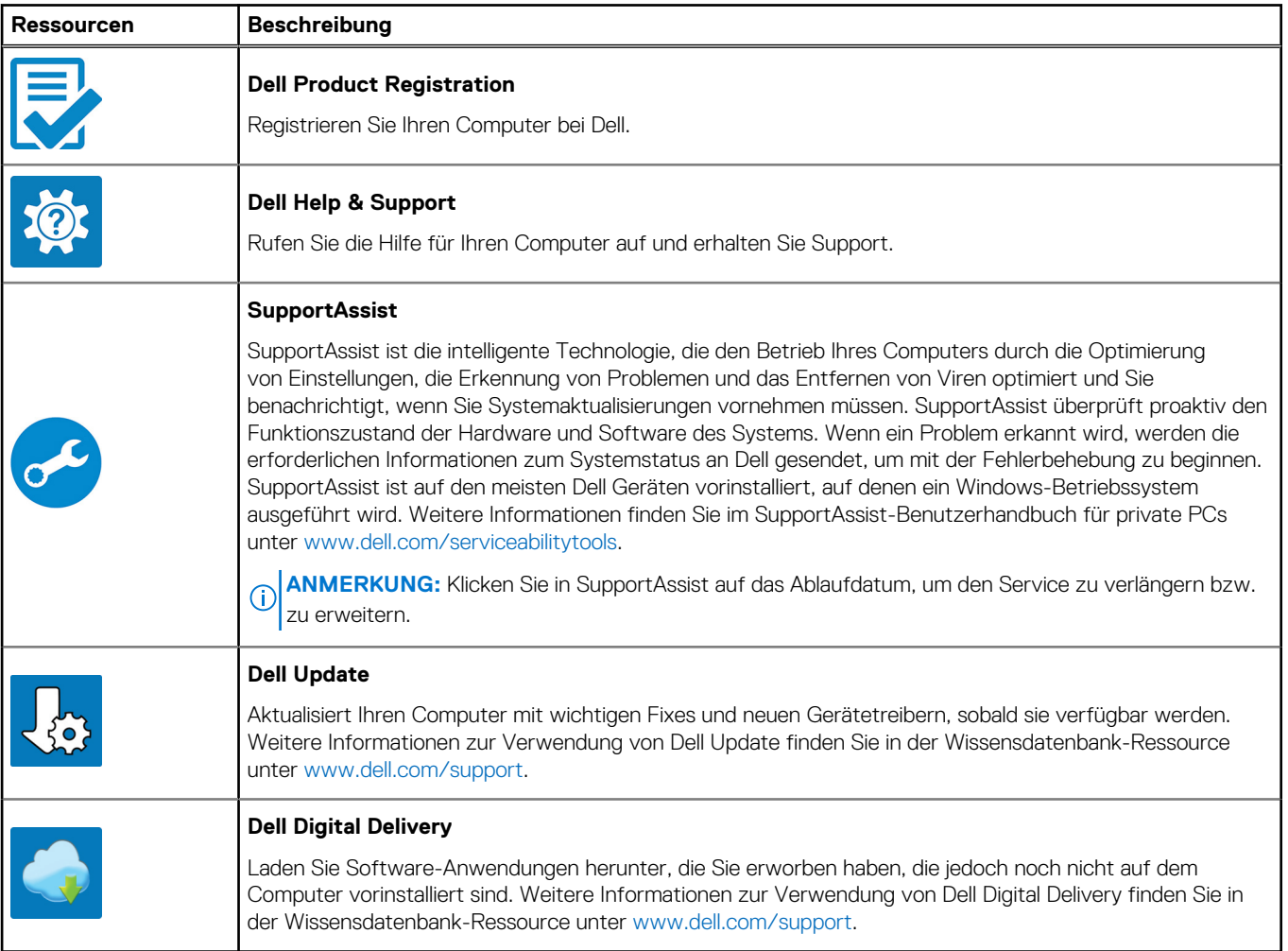

# **Ansichten des Latitude 7440**

### <span id="page-6-0"></span>**Rechts**

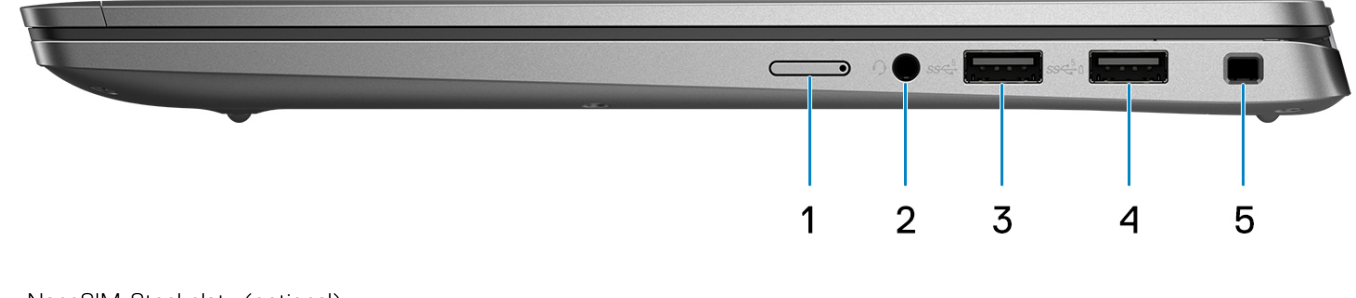

- 1. NanoSIM-Steckplatz (optional)
- 2. Universeller Audioanschluss
- 3. USB 3.2-Gen1-Anschluss
- 4. USB 3.2-Gen1-Anschluss mit PowerShare
- 5. Keilförmige Vorrichtung für Sicherheitsschloss

### **Links**

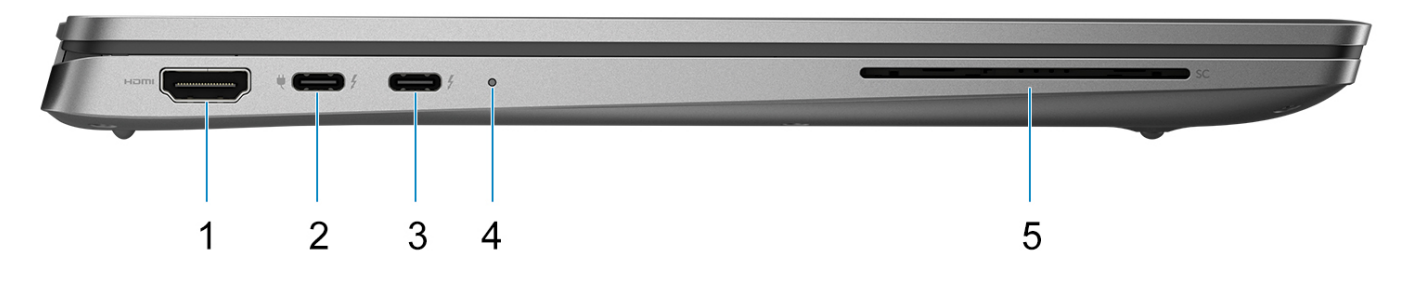

- 1. HDMI 2.0-Anschluss
- 2. Thunderbolt 4-Anschluss mit DisplayPort-Alternate-Modus/USB4/Power Delivery
- 3. Thunderbolt 4-Anschluss mit DisplayPort-Alternate-Modus/USB4/Power Delivery
- 4. Batterieanzeige-LED
- 5. Steckplatz für Smartcardlesegerät (optional)

### <span id="page-7-0"></span>**Oberseite**

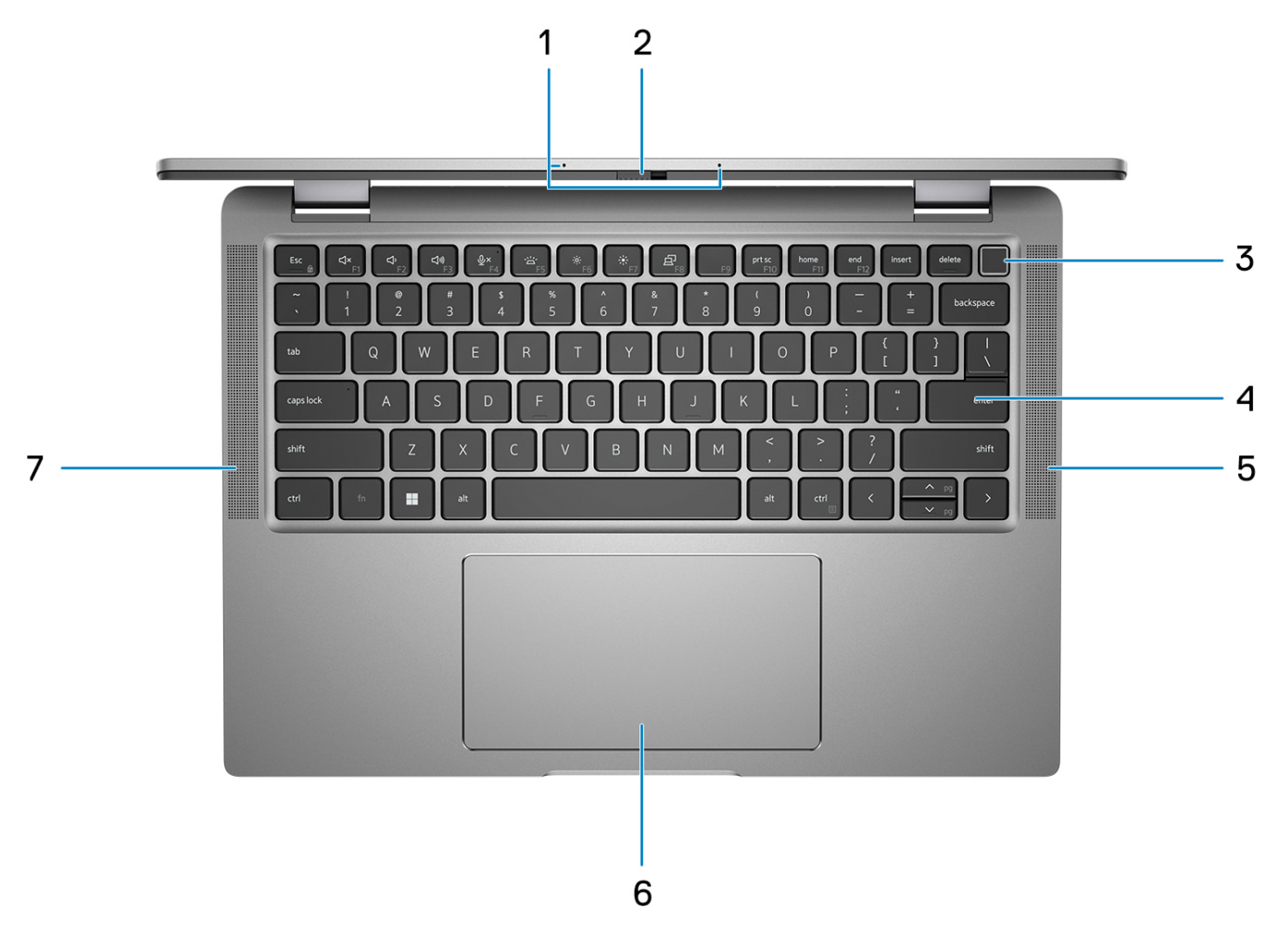

- 1. Dual-Array-Mikrofon
- 2. Kameraverschluss
- 3. Netzschalter mit Fingerabdruck-Lesegerät (optional)
- 4. Tastatur
- 5. Lautsprecher
- 6. Clickpad mit NFC/kontaktlosem Smartcardlesegerät (optional)
- 7. Lautsprecher

## <span id="page-8-0"></span>**Display**

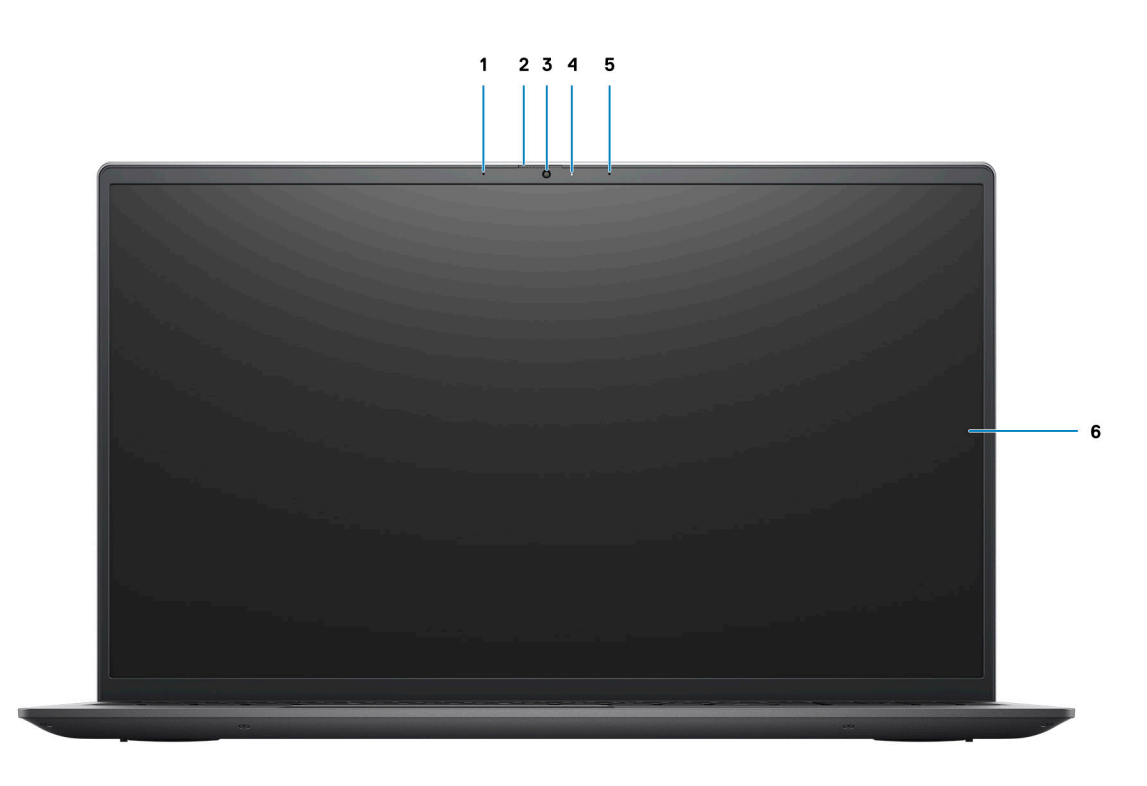

- 1. IR-Sender (optional)
- 2. IR-Kamera (optional)
- 3. RGB-Kamera
- 4. Kamera-LED
- 5. Umgebungslichtsensor (ALS, optional)
- 6. LCD-Display

## <span id="page-9-0"></span>**Unten**

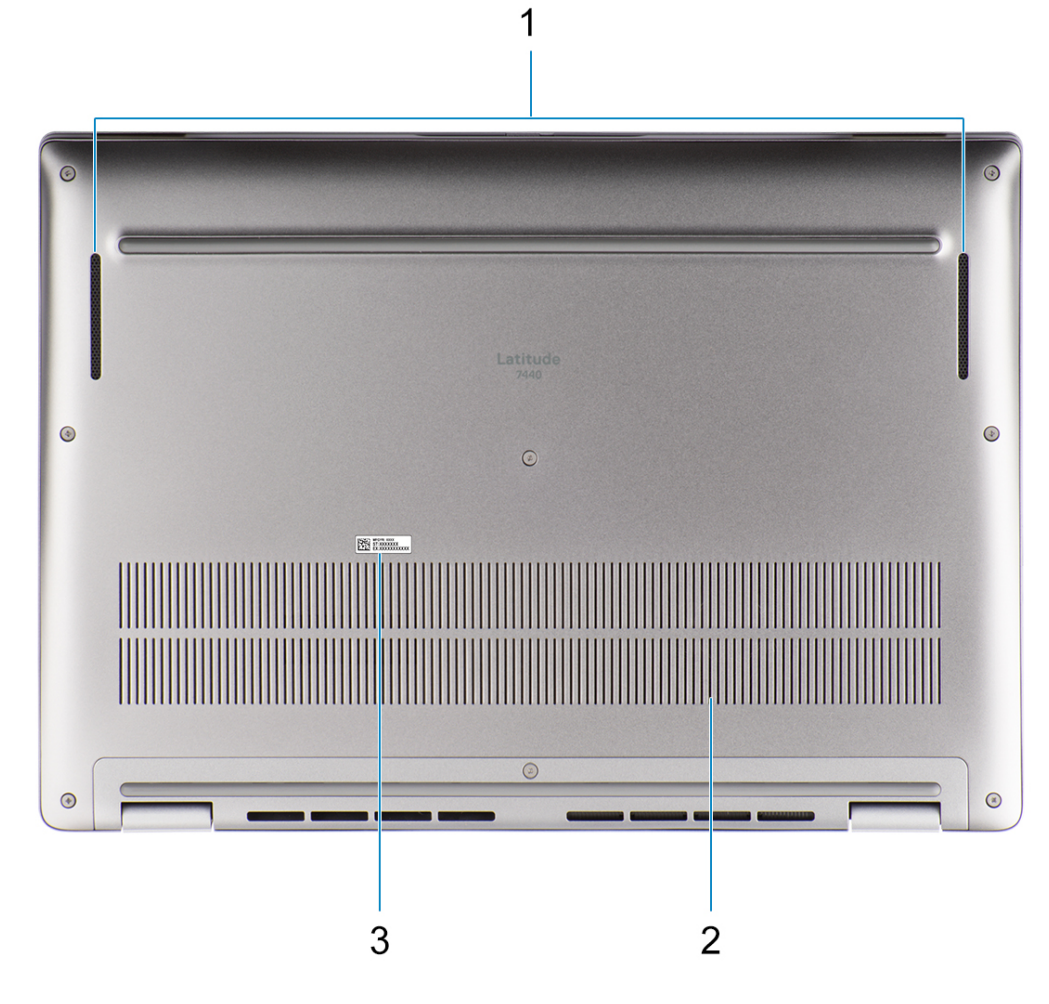

- 1. Lautsprecher
- 2. Lüftungsschlitze
- 3. Service Tag

## **Service Tag**

Die Service-Tag-Nummer ist eine eindeutige alphanumerische Kennung, mit der Dell Servicetechniker die Hardware-Komponenten in Ihrem Computer identifizieren und auf die Garantieinformationen zugreifen können.

<span id="page-10-0"></span>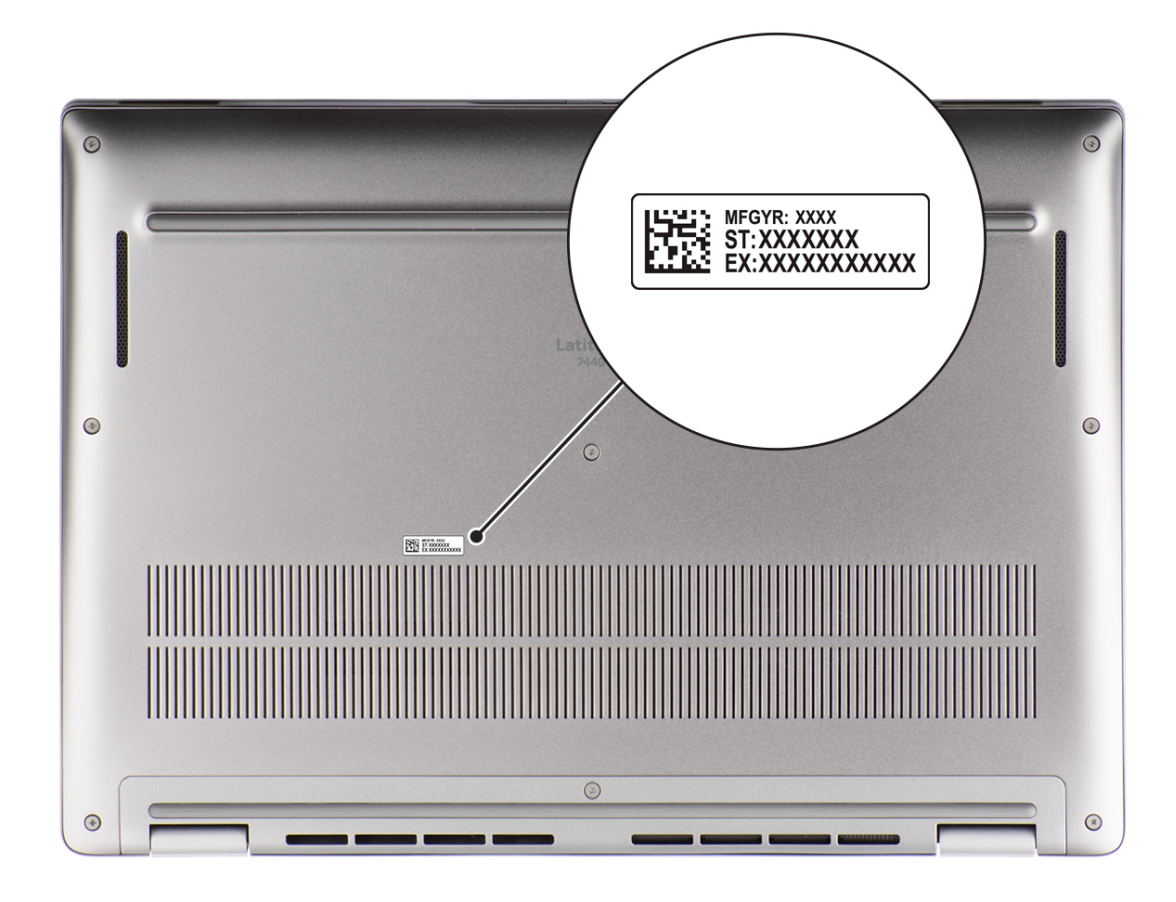

## **Modi**

**ANMERKUNG:** Die folgenden Modi gelten nur für Latitude 7440-2-in-1-Computer.

### Laptop

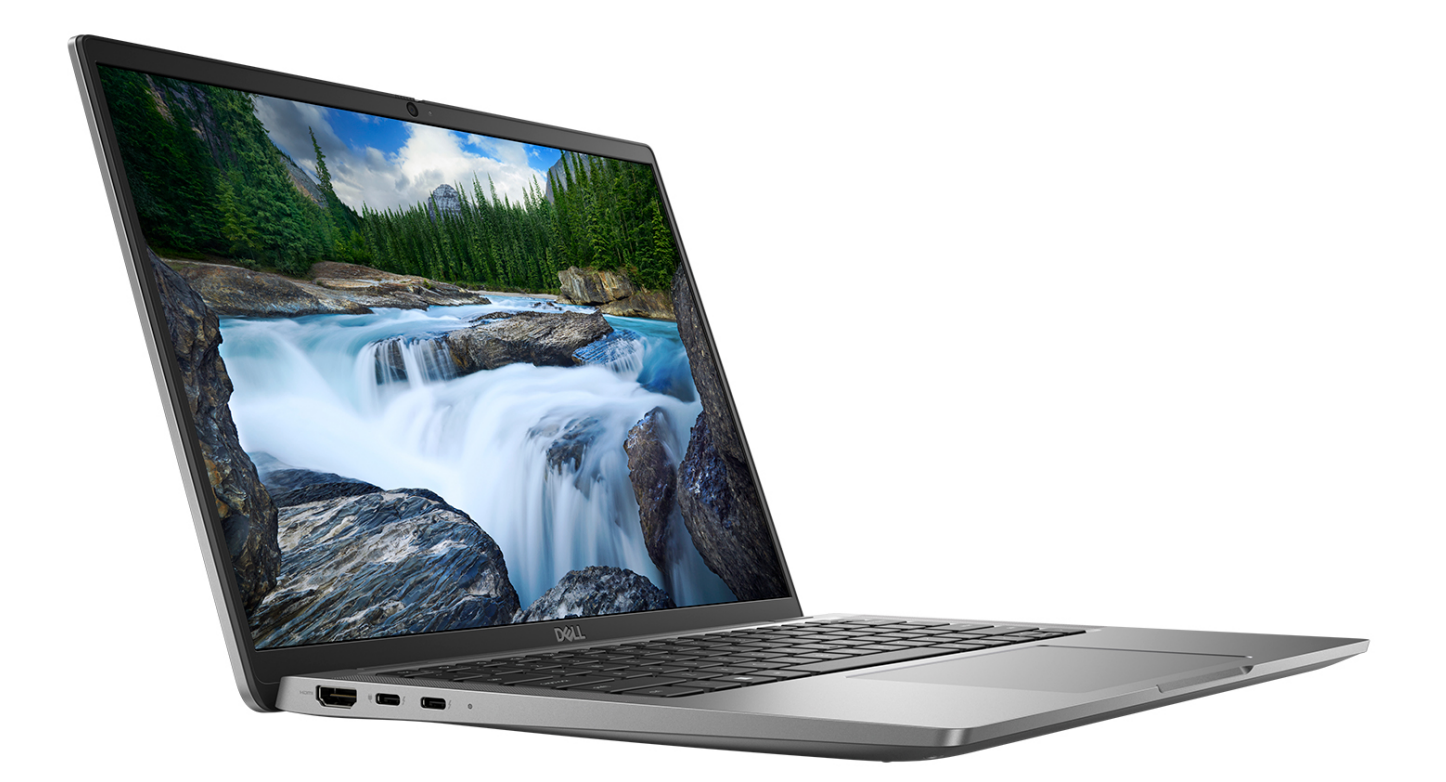

### Tablet

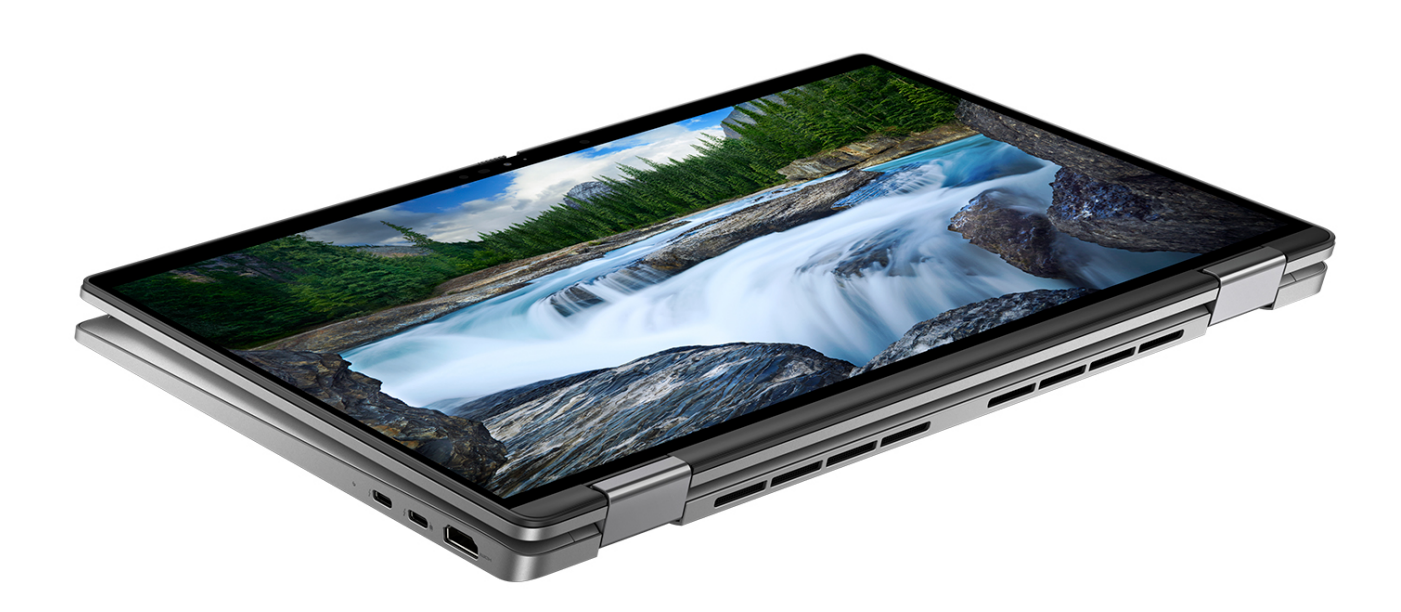

### **Ständer**

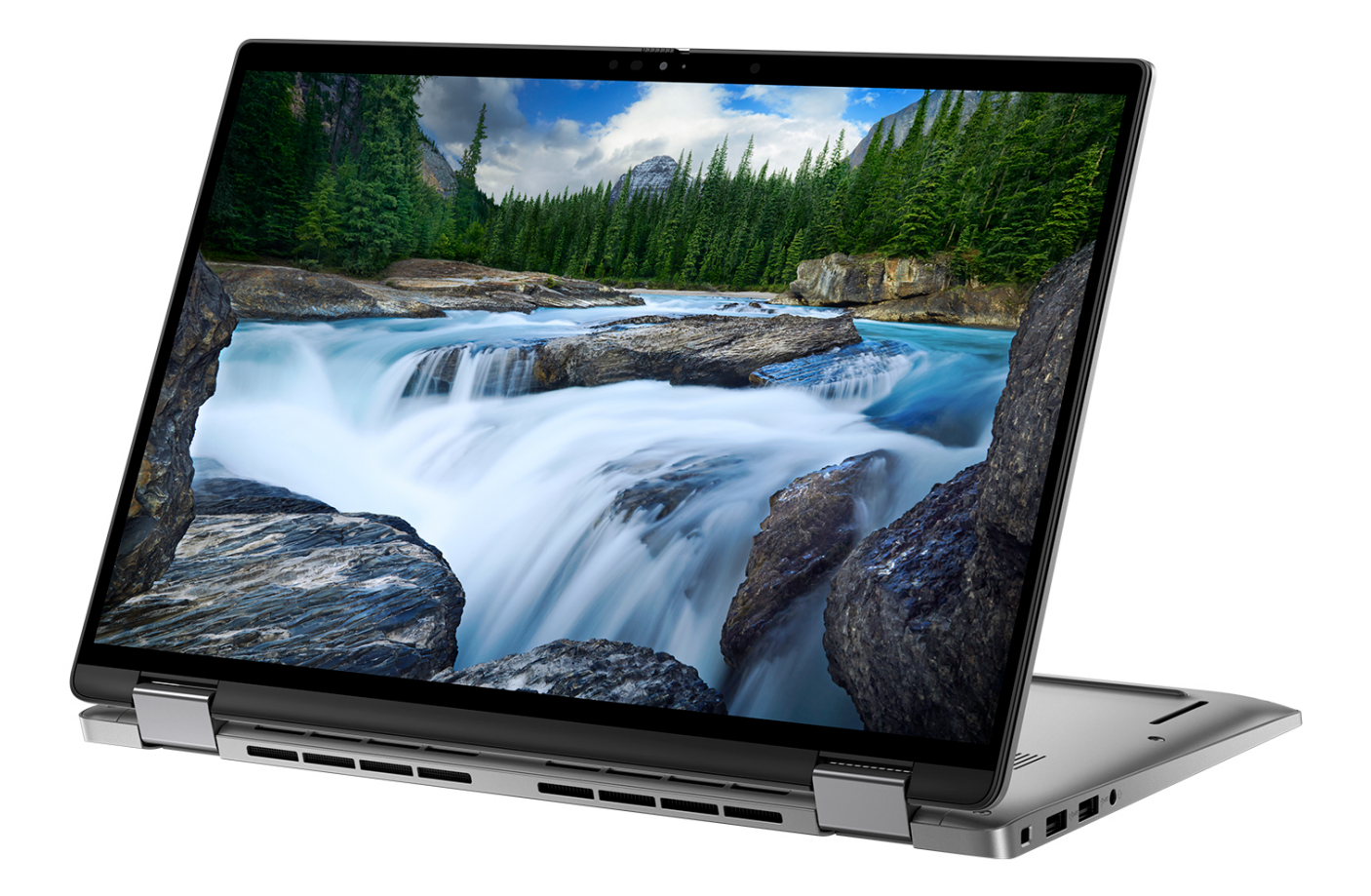

### <span id="page-14-0"></span>**Zeltform**

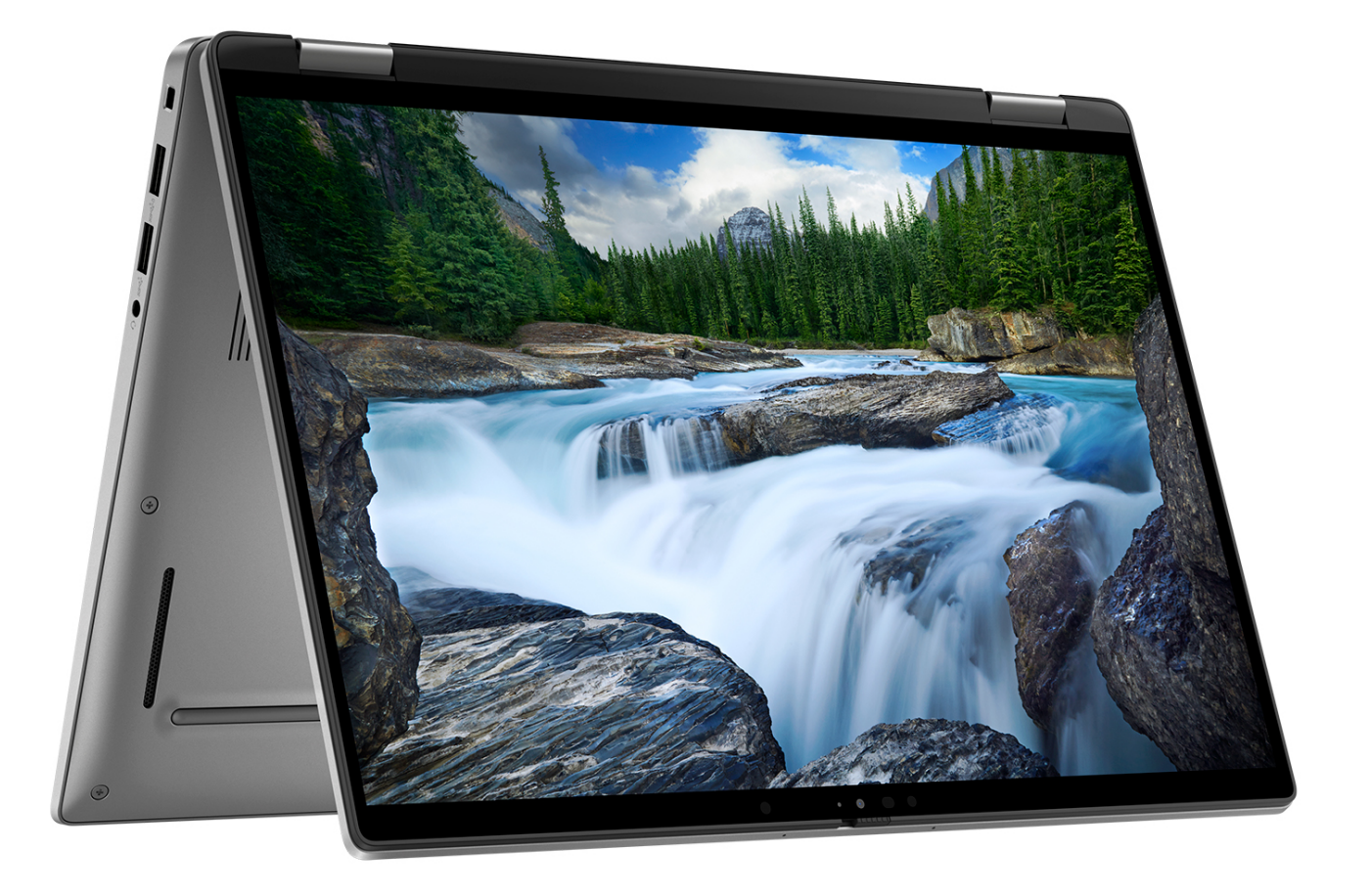

## **Anzeige für Akkuladestand und Akkustatus**

Die folgende Tabelle enthält eine Liste des Anzeigeverhaltens für Akkuladestand und Akkustatus Ihres Latitude 7440.

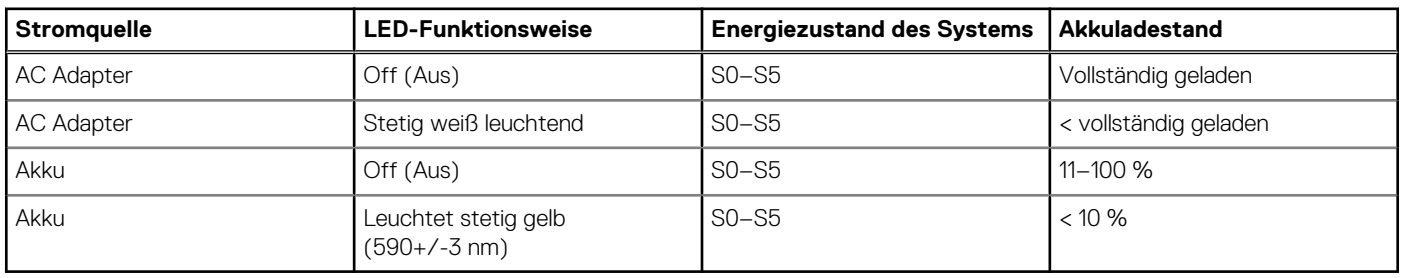

#### **Tabelle 2. Anzeigeverhalten für Akkuladestand und Akkustatus**

S0 (Ein): Das System ist eingeschaltet.

S4 (Standby): Das System verbraucht im Vergleich zu allen anderen Ruhezuständen am wenigsten Energie. Das System befindet sich fast im ausgeschalteten Zustand und erwartet Erhaltungsenergie. Die Kontextdaten werden auf die Festplatte geschrieben.

S5 (Aus): Das System ist heruntergefahren.

# **Technische Daten des Latitude 7440**

**3**

### <span id="page-15-0"></span>**Abmessungen und Gewicht**

In der folgende Tabelle sind Höhe, Breite, Tiefe und Gewicht des Latitude 7440 aufgeführt.

#### **Tabelle 3. Abmessungen und Gewicht**

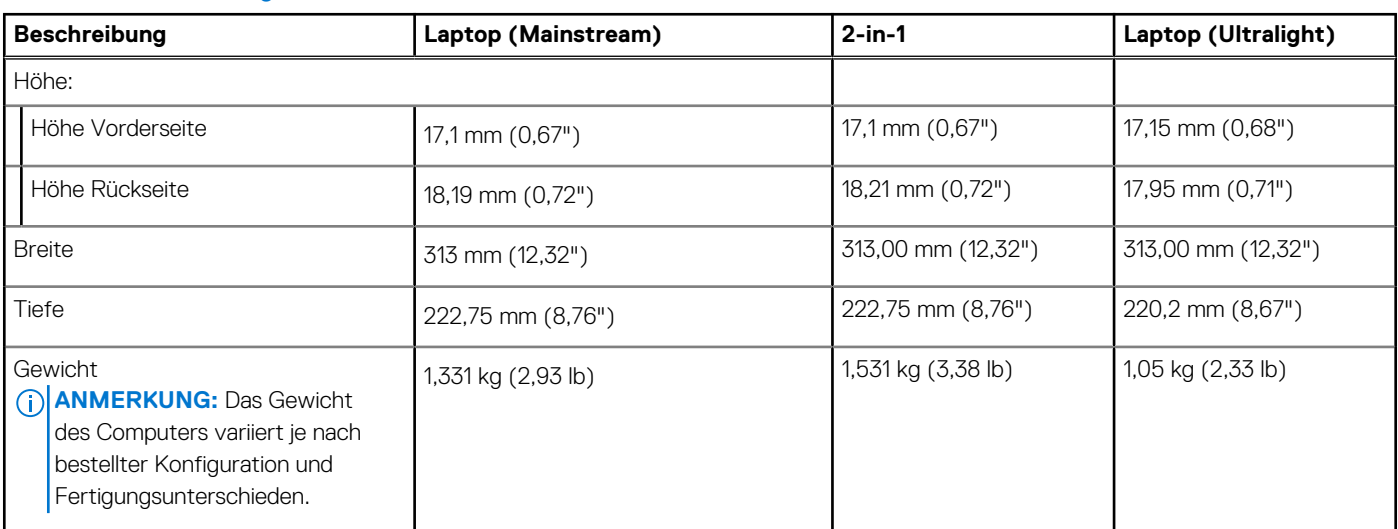

### **Prozessor**

In der folgenden Tabelle sind detaillierte Angaben zu den Prozessoren aufgeführt, die vom Latitude 7440 unterstützt werden.

### **Tabelle 4. Prozessor**

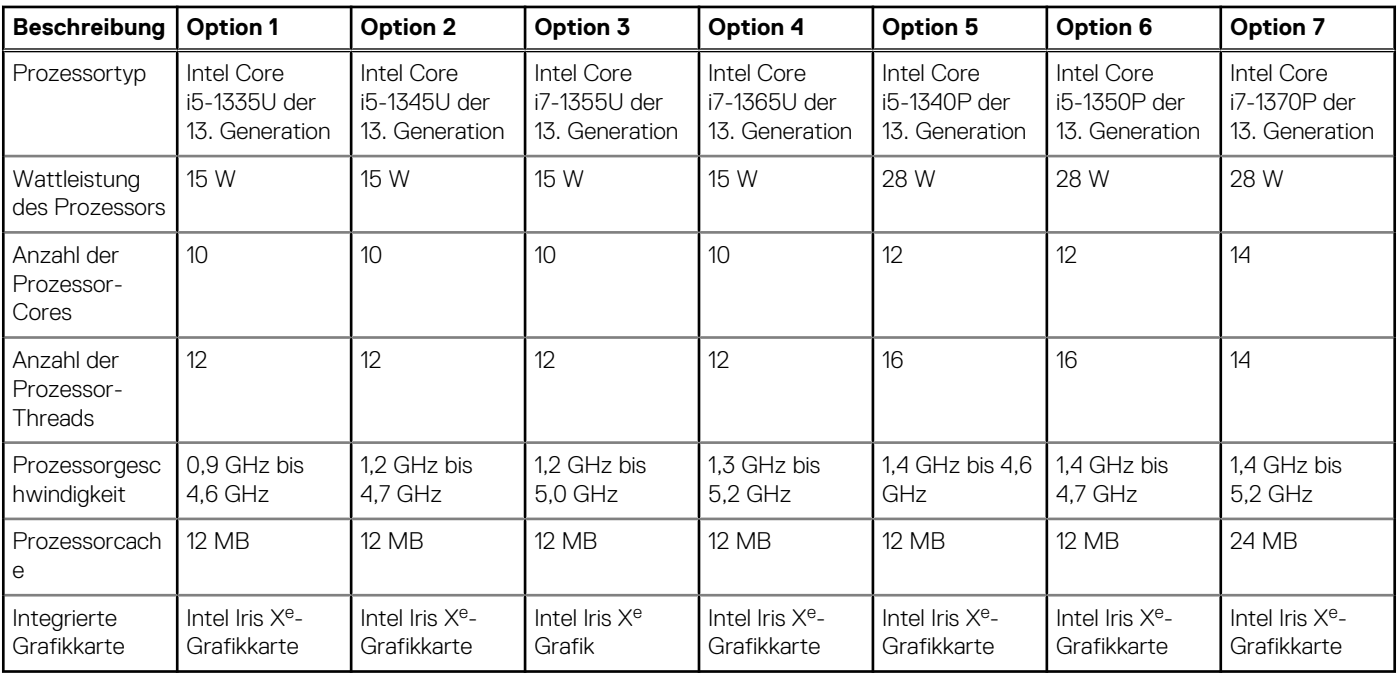

## <span id="page-16-0"></span>**Chipsatz**

In der folgenden Tabelle sind die Details des von Ihrem Latitude 7440-System unterstützten Chipsatzes aufgeführt.

### **Tabelle 5. Chipsatz**

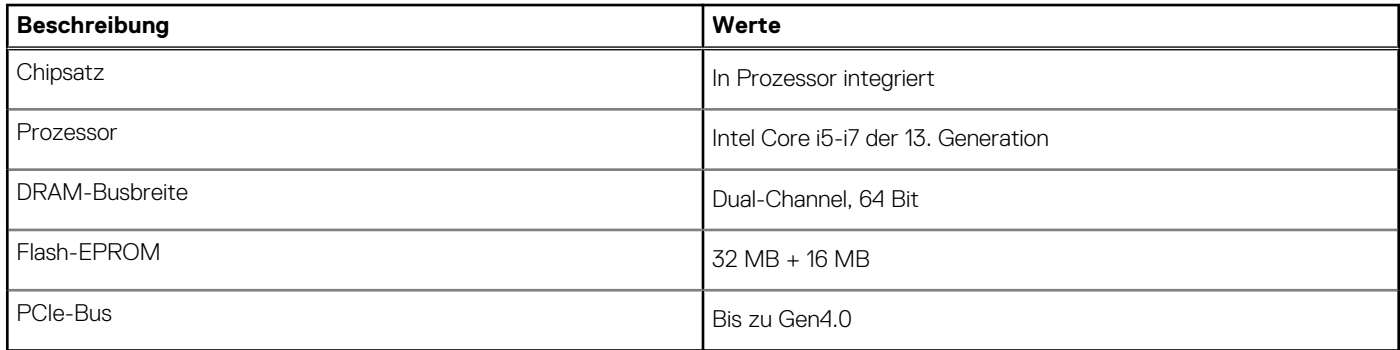

## **Betriebssystem**

Das Latitude 7440-System unterstützt die folgenden Betriebssysteme:

- Windows 11 2022H2
- Windows 11 2021H2
- Windows 11 Pro Downgrade (Windows 10 Image werkseitig installiert)
- Ubuntu 22.04 (64 Bit)

## **Speicher**

Die folgende Tabelle enthält die technischen Daten des Speichers für das Latitude 7440-System.

#### **Tabelle 6. Arbeitsspeicher**

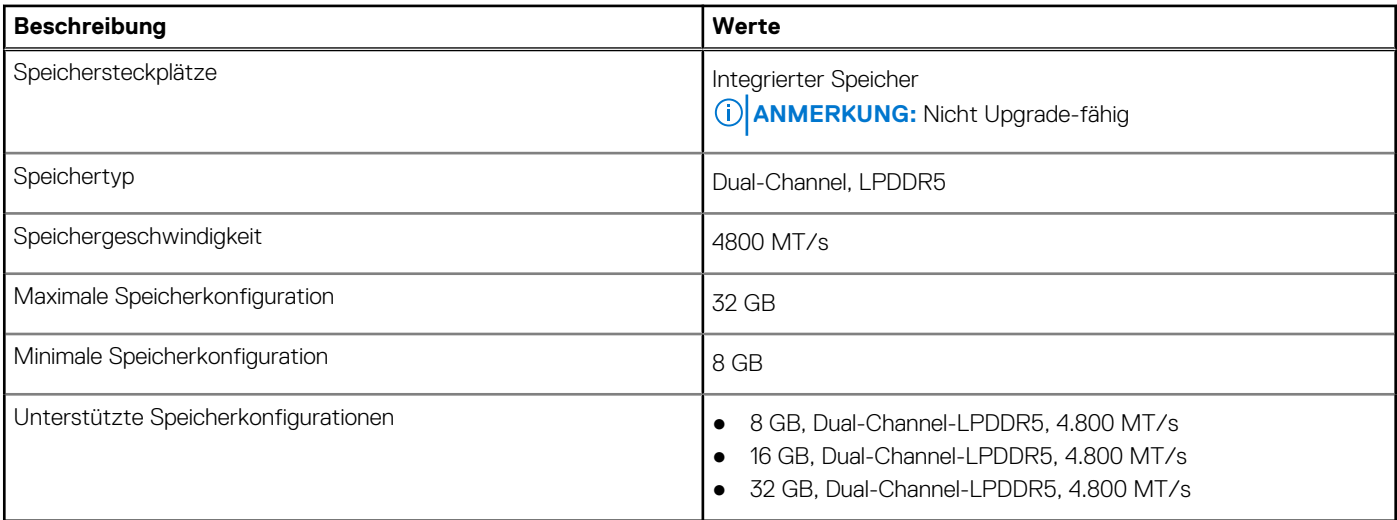

### **Externe Anschlüsse**

In der folgenden Tabelle sind die externen Anschlüsse Ihres Latitude 7440 aufgeführt.

#### <span id="page-17-0"></span>**Tabelle 7. Externe Anschlüsse**

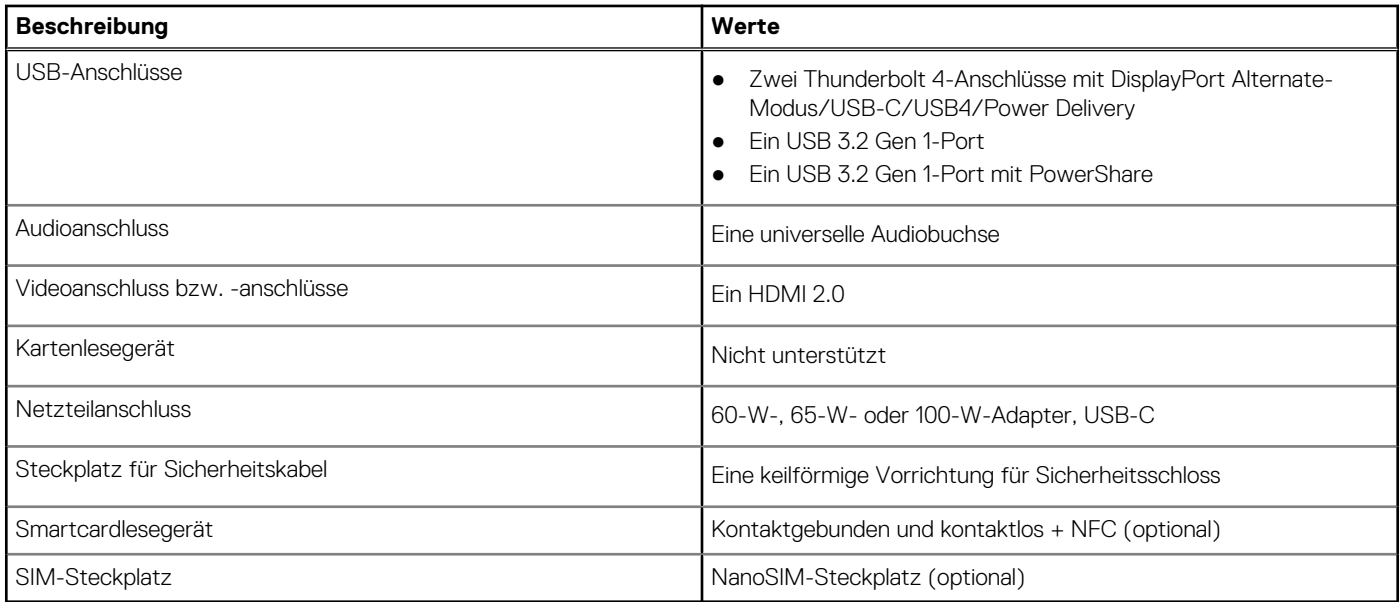

### **Interne Steckplätze**

In der folgenden Tabelle sind die internen Steckplätze des Latitude 7440 aufgeführt.

#### **Tabelle 8. Interne Steckplätze**

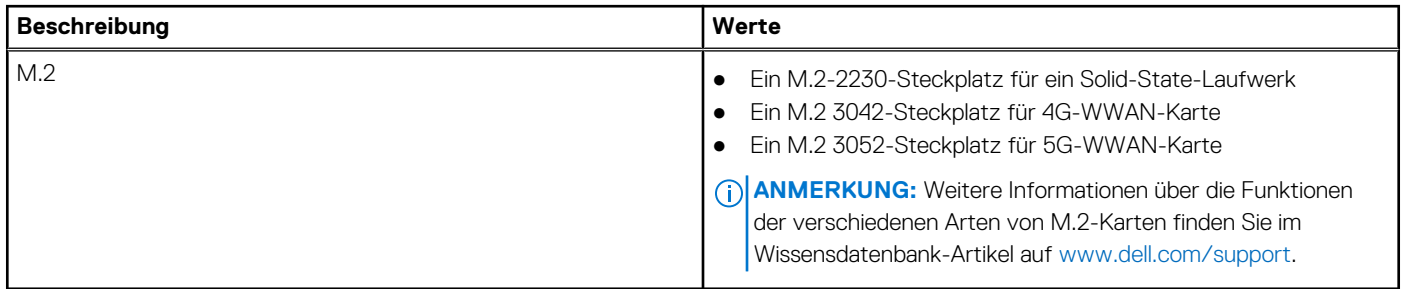

### **Wireless-Modul**

In der folgenden Tabelle ist das vom Latitude 7440 unterstützte WLAN-Modul (Wireless Local Area Network) aufgeführt.

### **Tabelle 9. Wireless-Modul – Technische Daten**

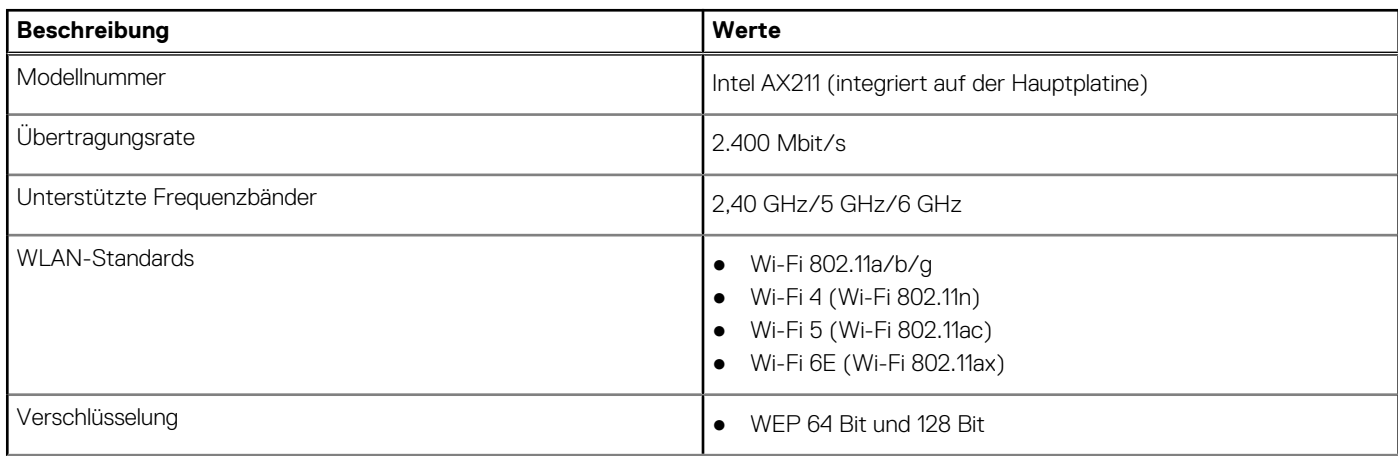

### <span id="page-18-0"></span>**Tabelle 9. Wireless-Modul – Technische Daten (fortgesetzt)**

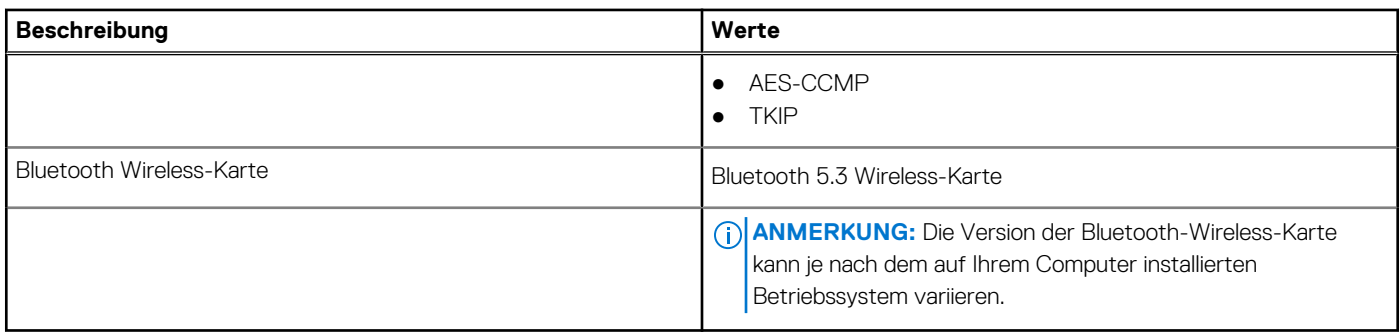

### **WWAN-Modul**

In der folgenden Tabelle ist das unterstützte WWAN-Modul (Wireless Wide Area Network) des Latitude 7440 aufgeführt.

#### **Tabelle 10. WWAN-Modul – Technische Daten**

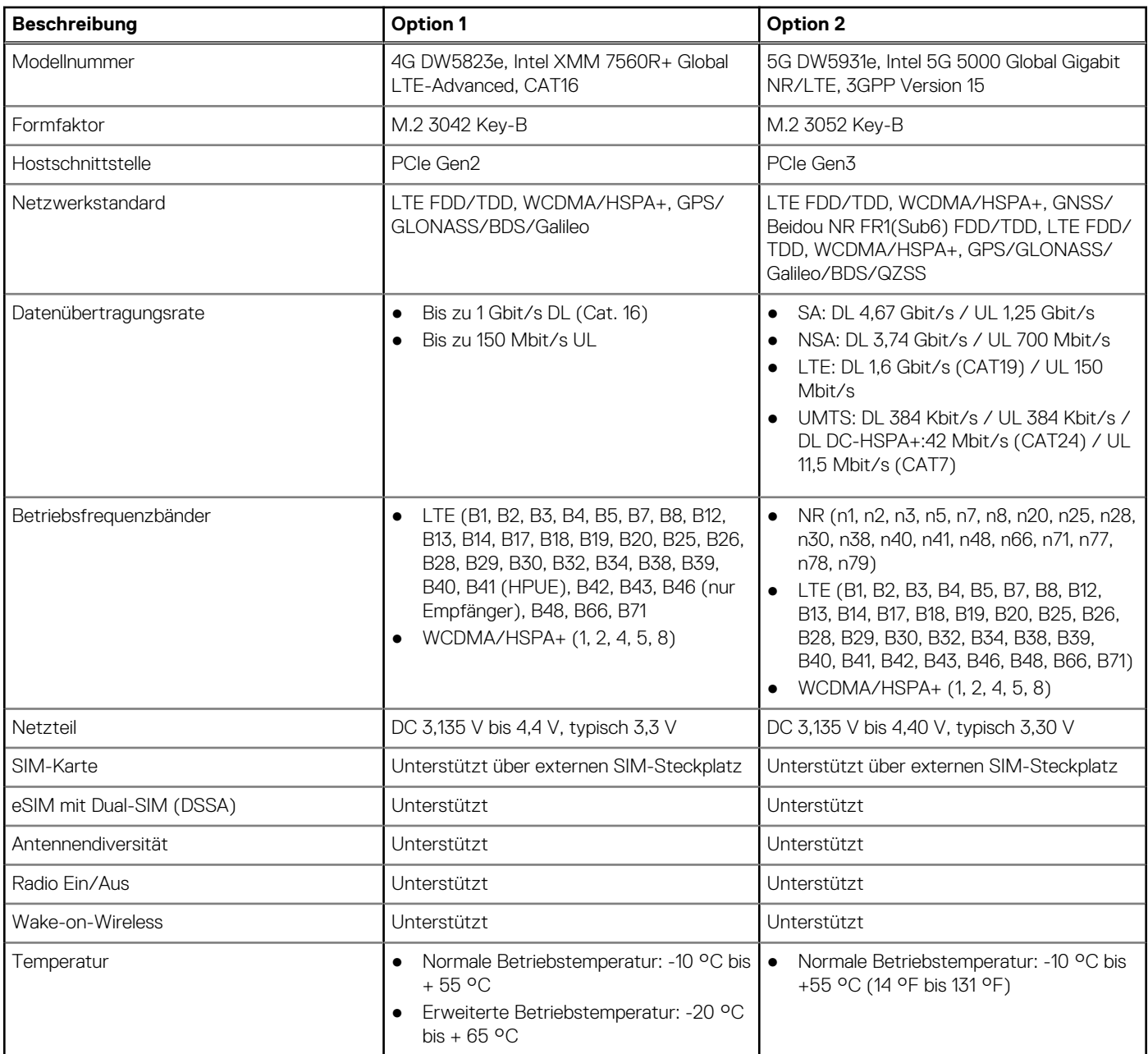

### <span id="page-19-0"></span>**Tabelle 10. WWAN-Modul – Technische Daten (fortgesetzt)**

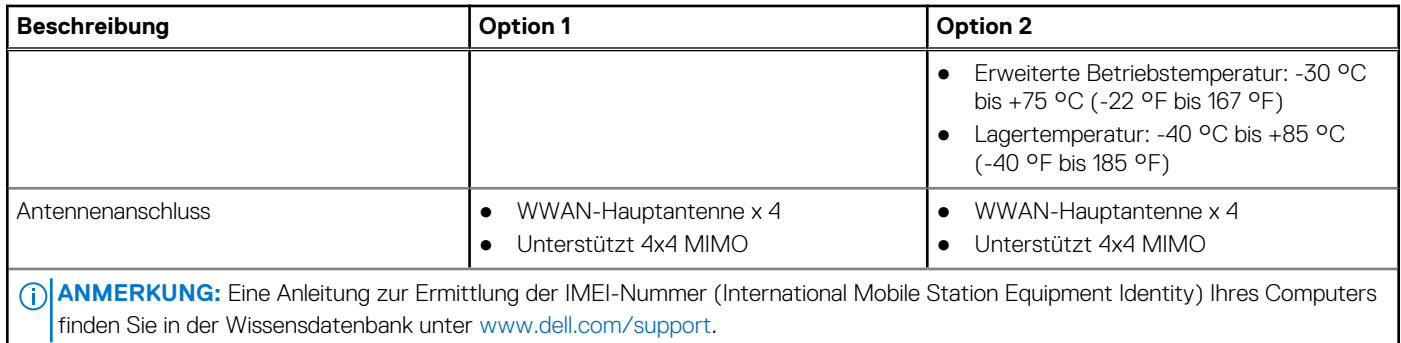

## **Audio**

Die folgende Tabelle enthält die technischen Daten des Audios für das Latitude 7440-System.

#### **Tabelle 11. Audio**

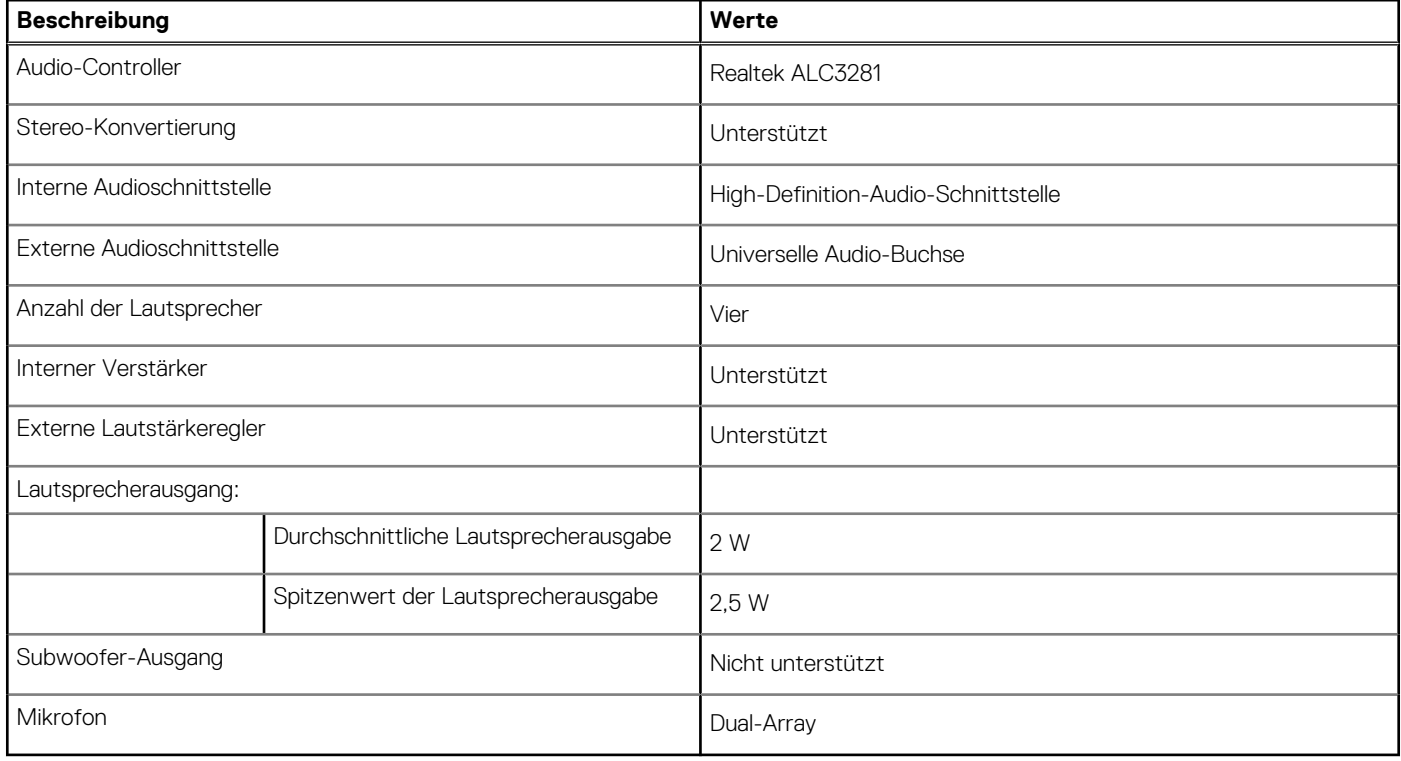

### **Bei Lagerung**

In diesem Abschnitt sind die Speicheroptionen des Latitude 7440-Systems aufgeführt.

Ihr Computer unterstützt die folgenden Storage-Konfigurationen:

● Ein M.2-2230-SSD-Laufwerk

Das M.2-2230-Solid-State-Laufwerk ist das primäre Laufwerk des Computers.

#### **Tabelle 12. Speicherspezifikationen**

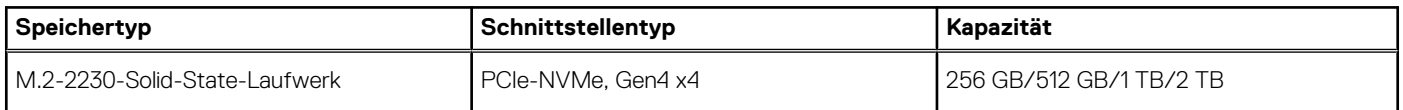

### <span id="page-20-0"></span>**Tabelle 12. Speicherspezifikationen (fortgesetzt)**

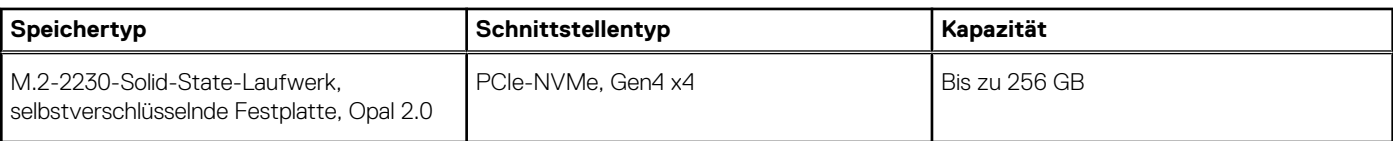

### **Tastatur**

Die folgende Tabelle enthält die technischen Daten der Tastatur für das Latitude 7440-System.

#### **Tabelle 13. Tastatur**

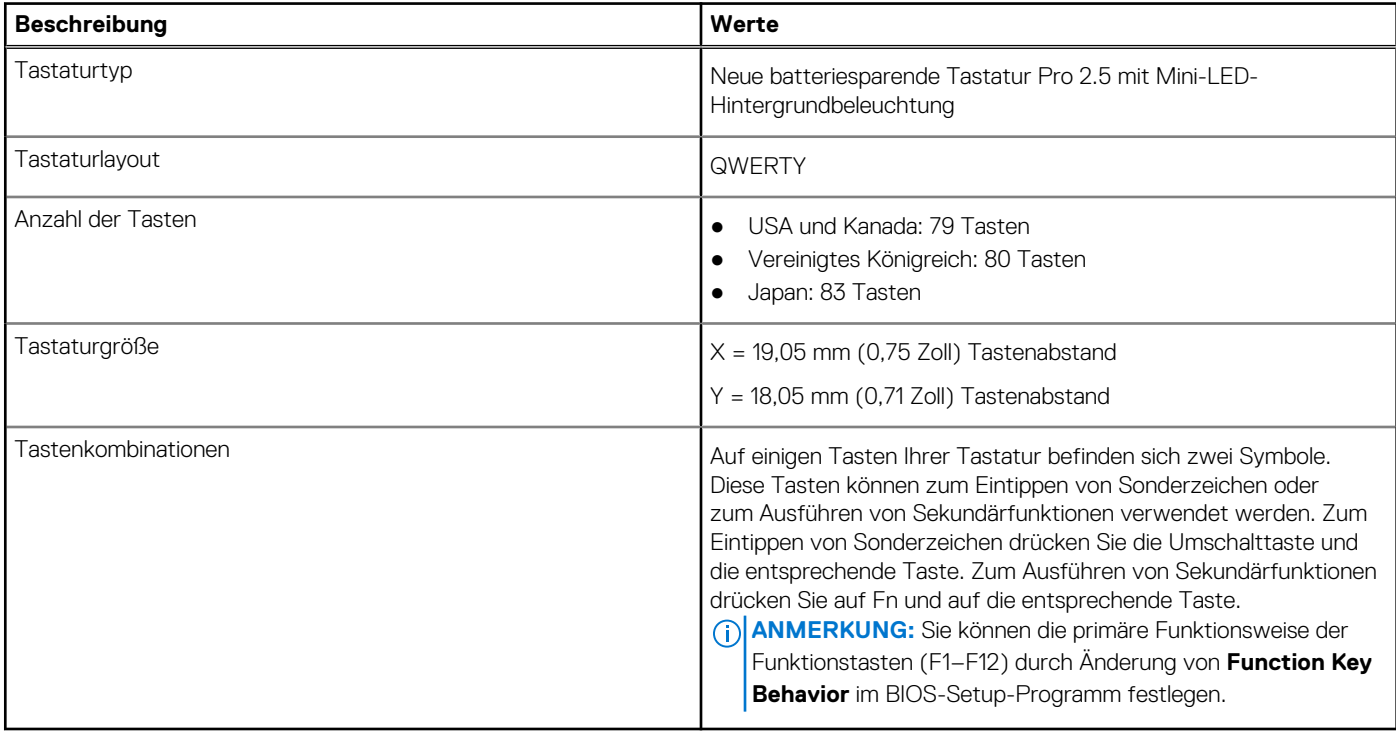

### **Kamera**

Die folgende Tabelle enthält die technischen Daten der Kamera des Latitude 7440.

### **Tabelle 14. Technische Daten der Kamera**

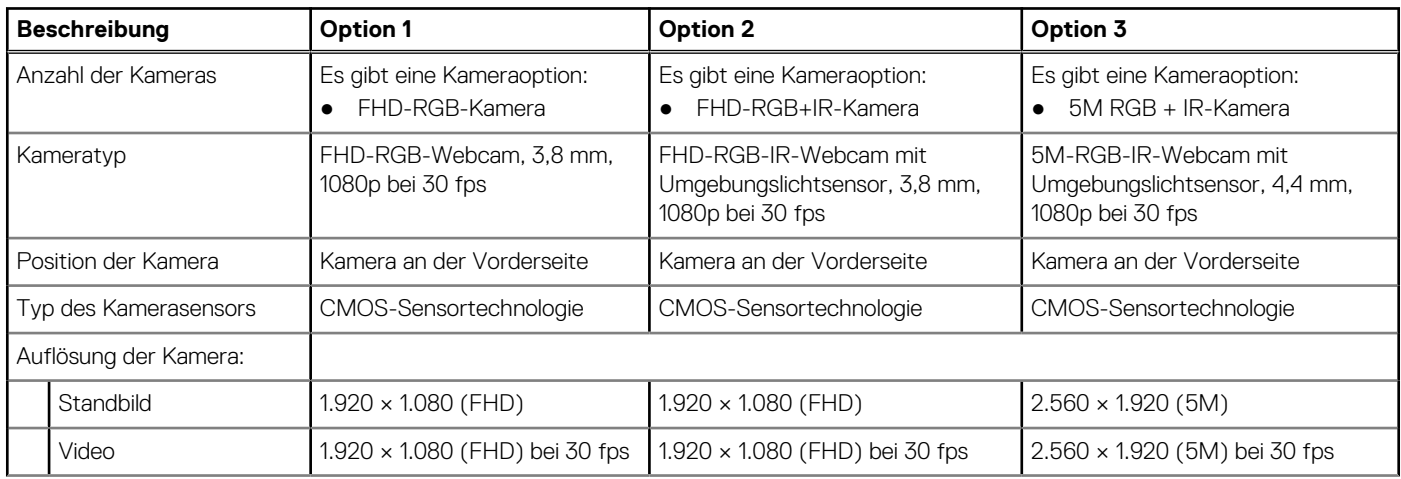

### <span id="page-21-0"></span>**Tabelle 14. Technische Daten der Kamera (fortgesetzt)**

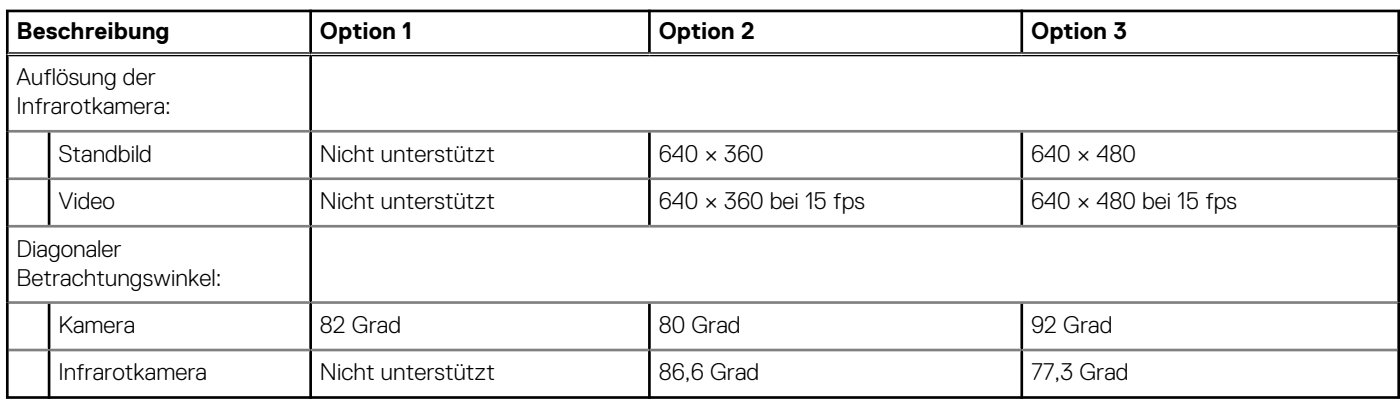

## **Clickpad**

Die folgende Tabelle beschreibt die technischen Daten des Clickpads für das Latitude 7440-System.

#### **Tabelle 15. Clickpad – technische Daten**

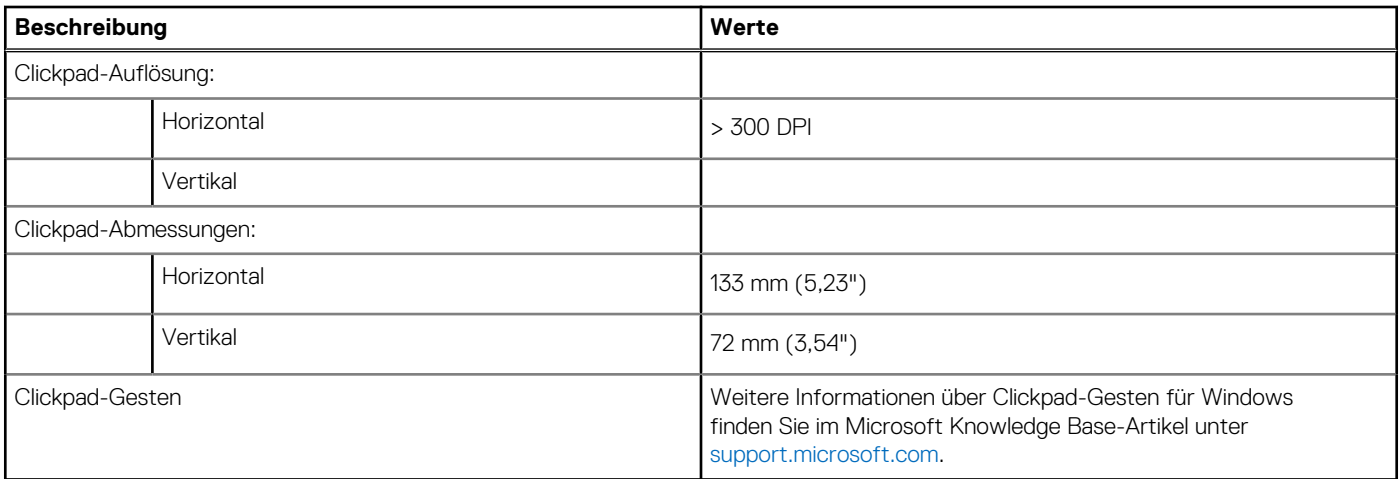

## **Netzteil**

Die folgende Tabelle enthält die technischen Daten des Netzteils des Latitude 7440.

### **Tabelle 16. Technische Daten des Netzteils**

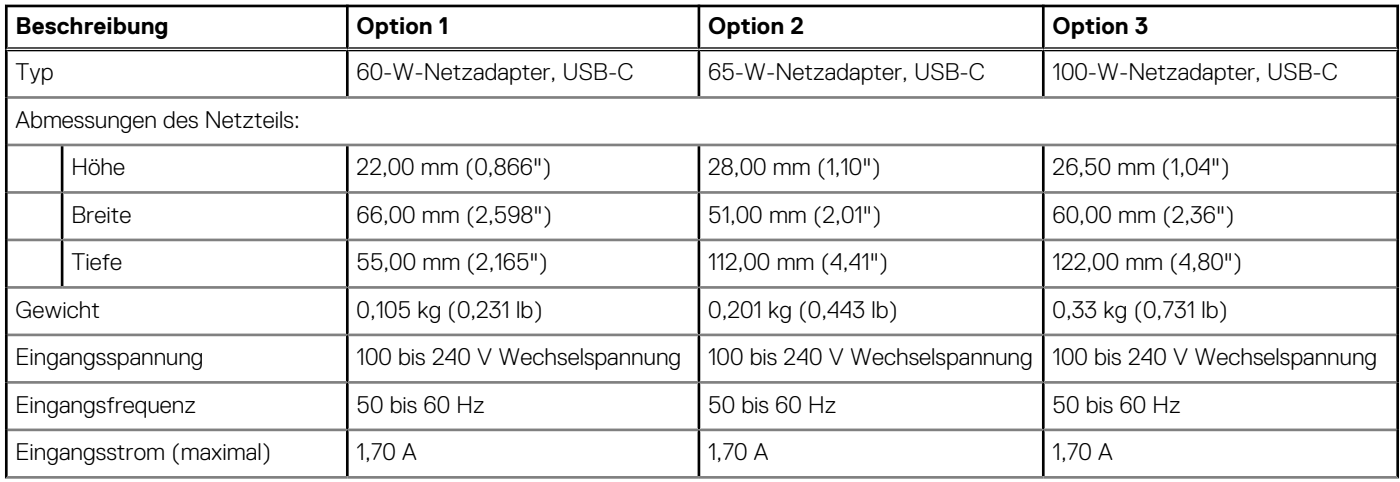

### <span id="page-22-0"></span>**Tabelle 16. Technische Daten des Netzteils (fortgesetzt)**

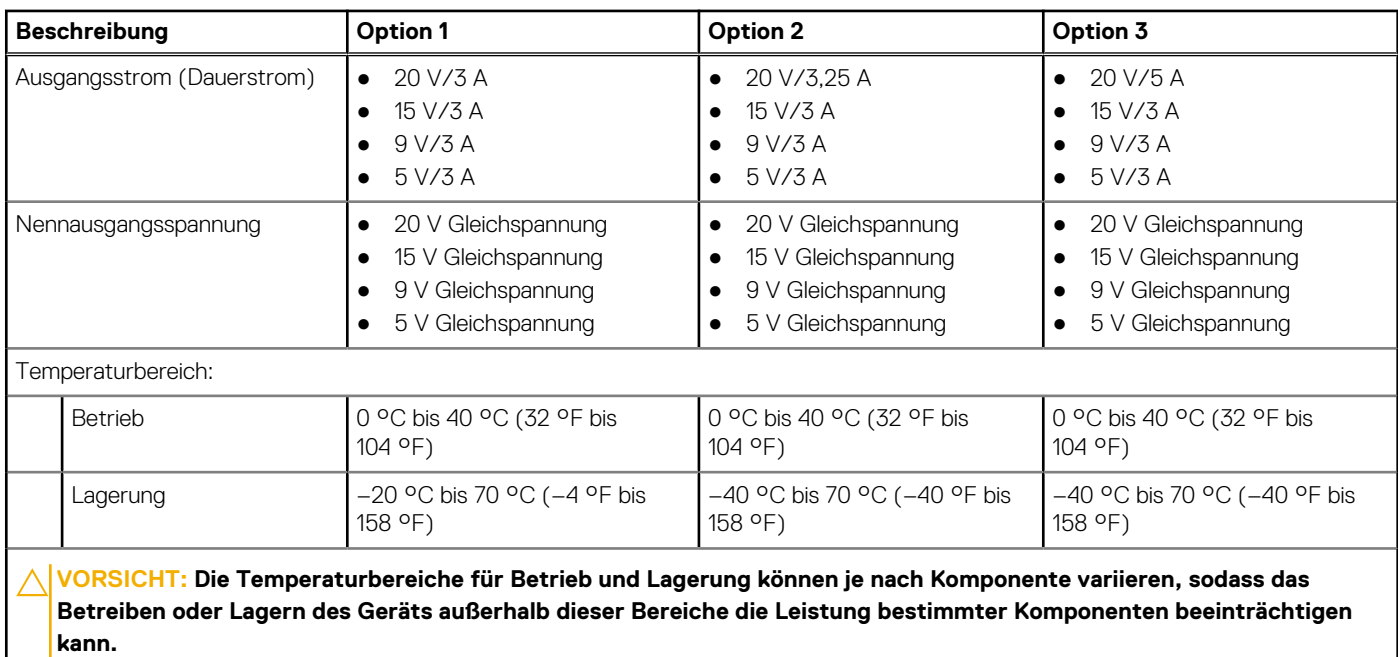

### **Akku**

Die folgende Tabelle enthält die technischen Daten des Akkus für Ihr Latitude 7440-System.

#### **Tabelle 17. Akku – Technische Daten**

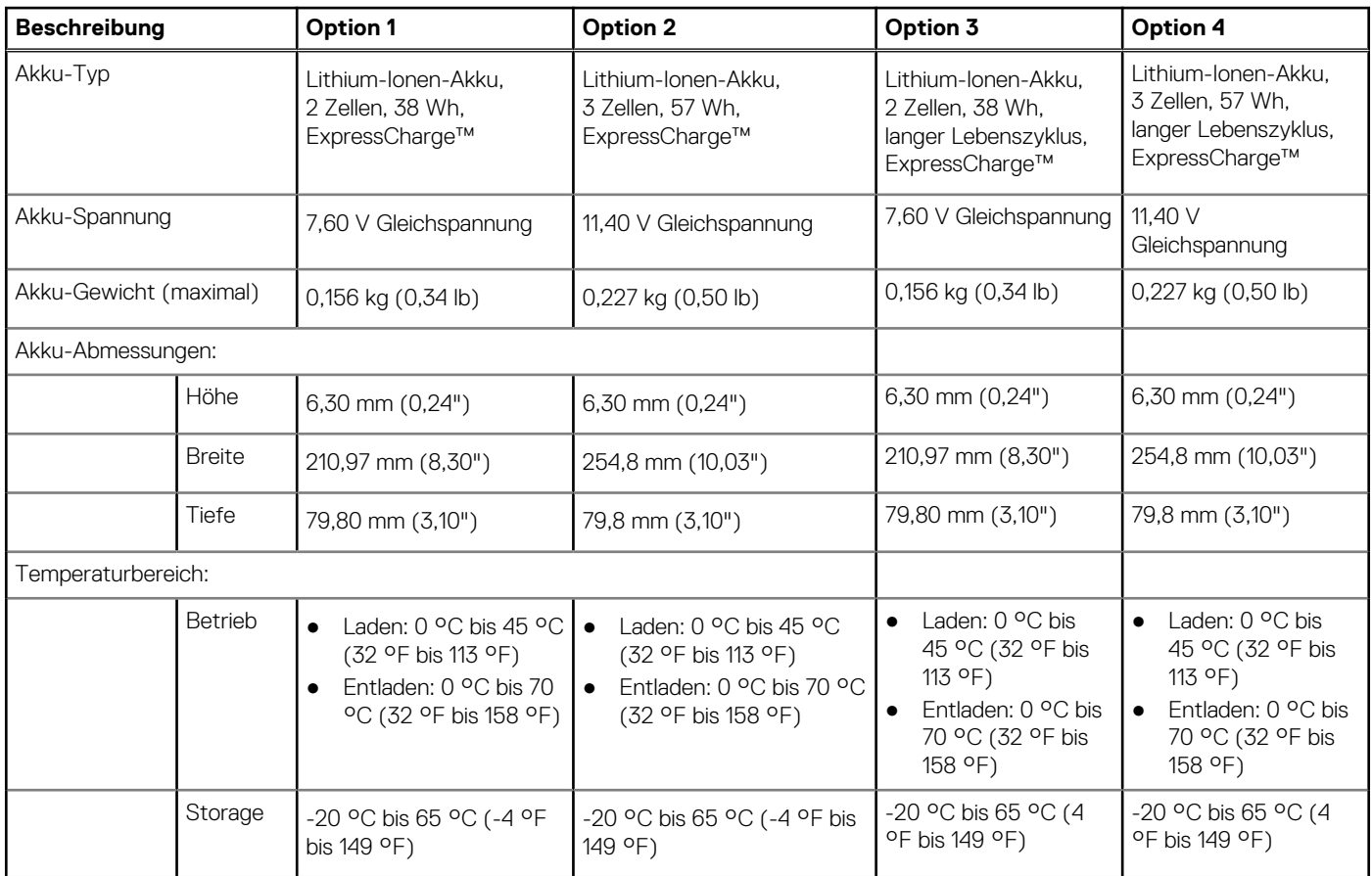

### **Tabelle 17. Akku – Technische Daten (fortgesetzt)**

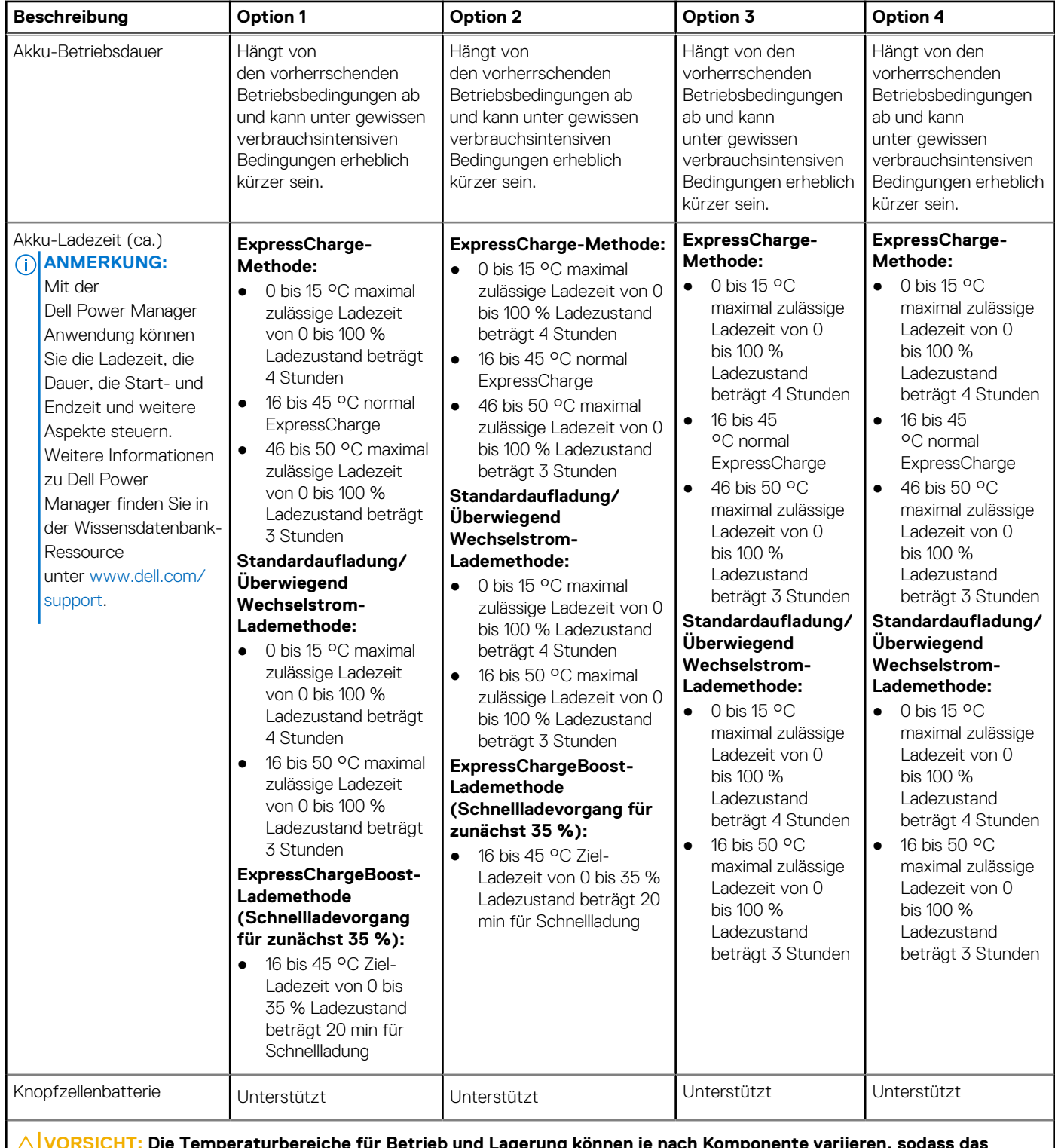

**VORSICHT: Die Temperaturbereiche für Betrieb und Lagerung können je nach Komponente variieren, sodass das Betreiben oder Lagern des Geräts außerhalb dieser Bereiche die Leistung bestimmter Komponenten beeinträchtigen kann.**

**VORSICHT: Dell empfiehlt, dass Sie den Akku regelmäßig aufladen, um einen optimalen Energieverbrauch zu erreichen. Wenn der Akku vollständig entleert ist, schließen Sie den Netzadapter an, schalten Sie den Computer ein und starten Sie den Computer neu, um den Stromverbrauch zu reduzieren.**

## <span id="page-24-0"></span>**Display**

Die folgende Tabelle enthält die technischen Daten des Displays des Latitude 7440.

### **Tabelle 18. Anzeige – technische Daten**

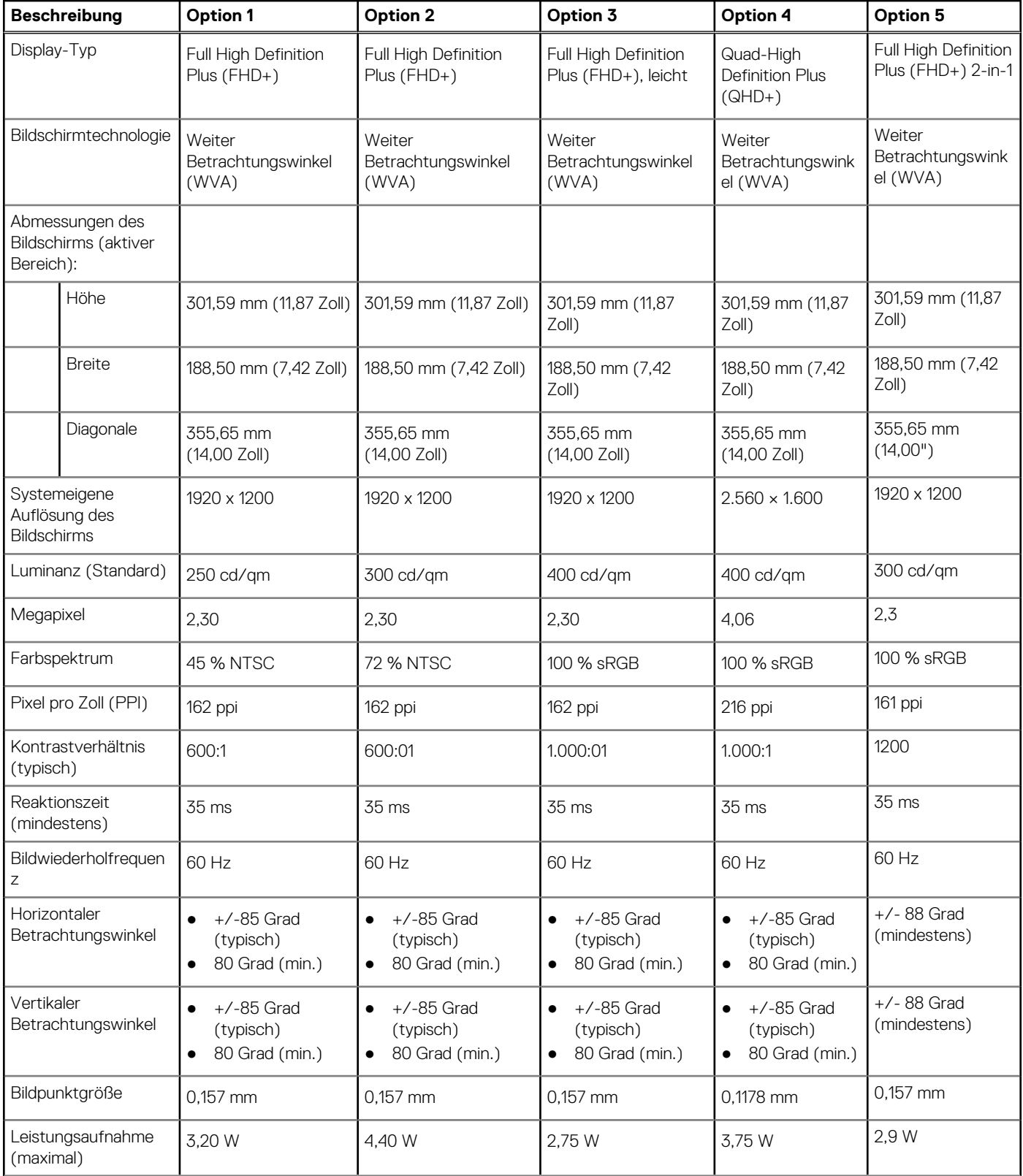

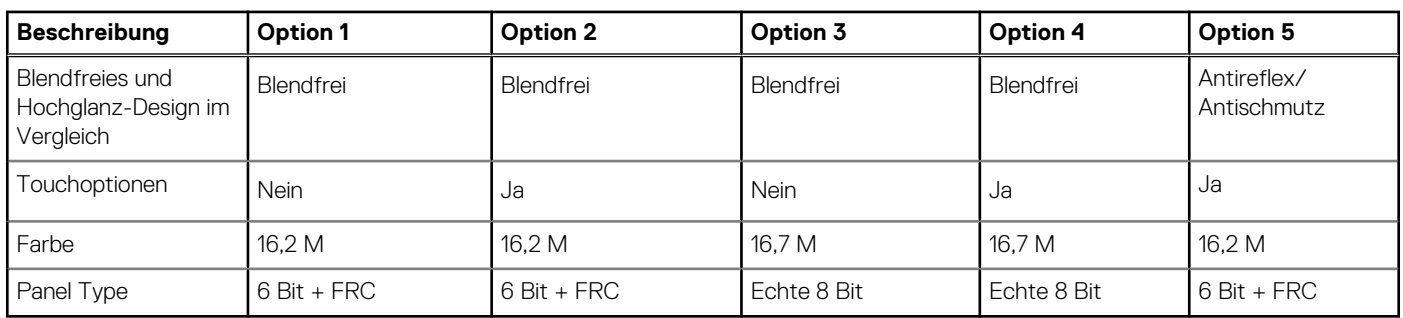

### <span id="page-25-0"></span>**Tabelle 18. Anzeige – technische Daten (fortgesetzt)**

### **Fingerabdruck-Lesegerät (optional)**

Die folgende Tabelle enthält die technischen Daten des Fingerabdruck-Lesegeräts Ihres Latitude 7440-Systems.

**ANMERKUNG:** Das Fingerabdruck-Lesegerät ist in den Netzschalter integriert.

### **Tabelle 19. Technische Daten des Fingerabdruck-Lesegeräts**

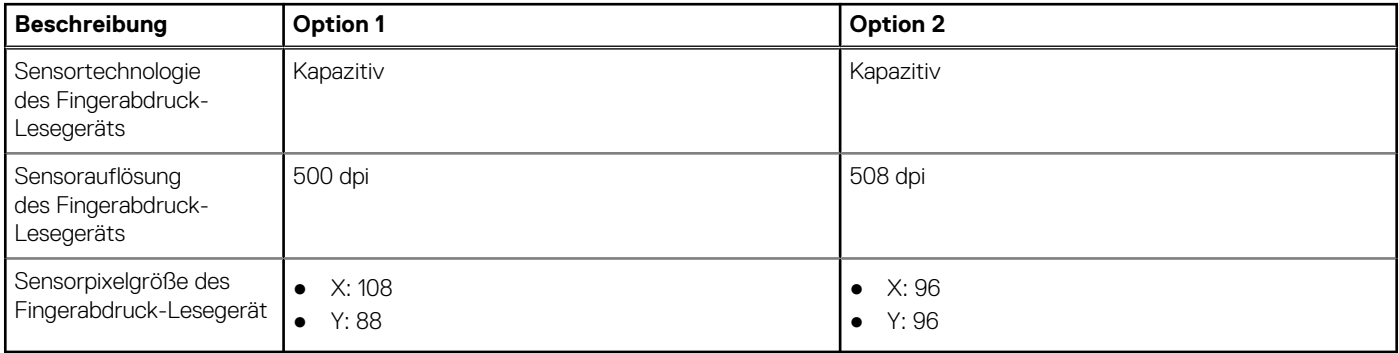

### **Sensor**

In der folgenden Tabelle ist der Sensor des Latitude 7440-Systems aufgeführt.

#### **Tabelle 20. Sensor**

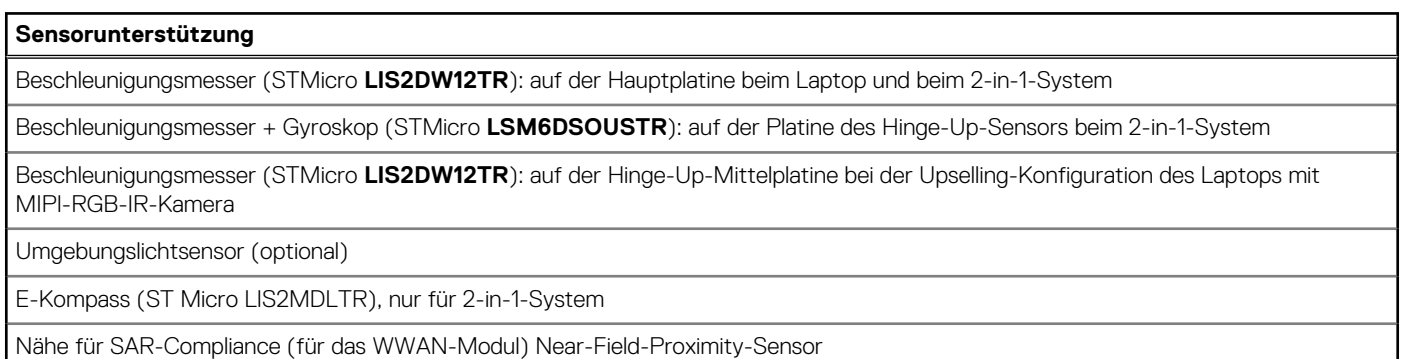

Hall-Effekt-Sensor

## **GPU – Integriert**

Die folgende Tabelle enthält die technischen Daten der vom Latitude 7440-System unterstützten integrierten GPU (Grafikprozessor).

#### <span id="page-26-0"></span>**Tabelle 21. GPU – Integriert**

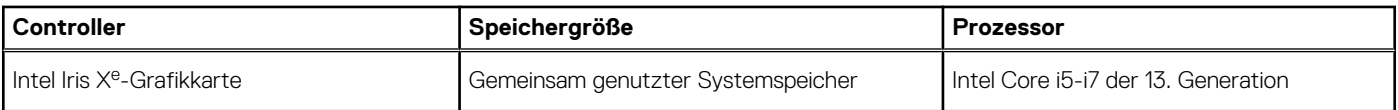

### **Supportmatrix für mehrere Displays**

In der folgenden Tabelle finden Sie die Supportmatrix für mehrere Displays für das Latitude 7440-System.

#### **Tabelle 22. Supportmatrix für mehrere Displays**

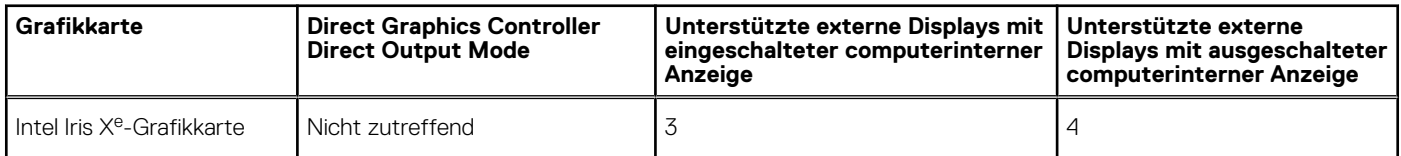

### **Hardwaresicherheit**

Die folgende Tabelle enthält Informationen zur Hardwaresicherheit für das Latitude 7440-System.

#### **Tabelle 23. Hardwaresicherheit**

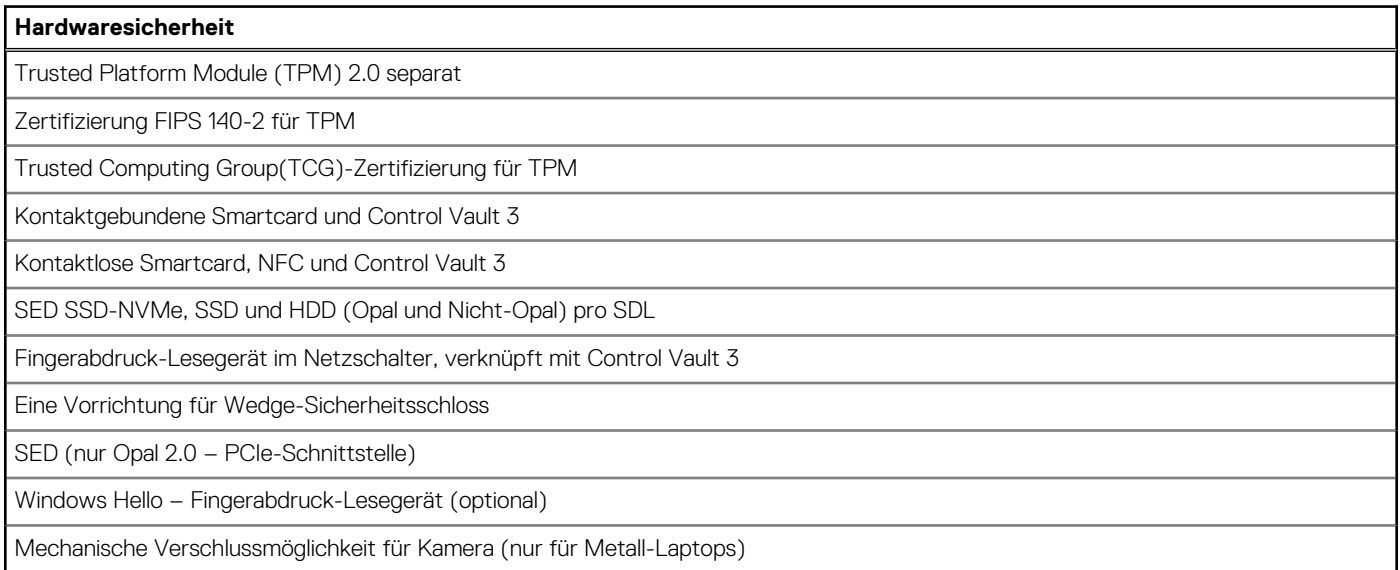

### **Smartcard-Lesegerät**

### **Kontaktfreier Smart Card-Leser**

In diesem Abschnitt werden die technischen Daten des kontaktlosen Smartcardlesegeräts des Latitude 7440 aufgeführt.

#### **Tabelle 24. Technische Daten des kontaktlosen Smartcardlesegeräts**

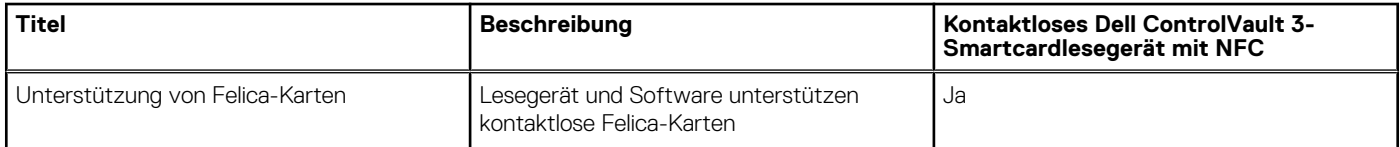

### **Tabelle 24. Technische Daten des kontaktlosen Smartcardlesegeräts (fortgesetzt)**

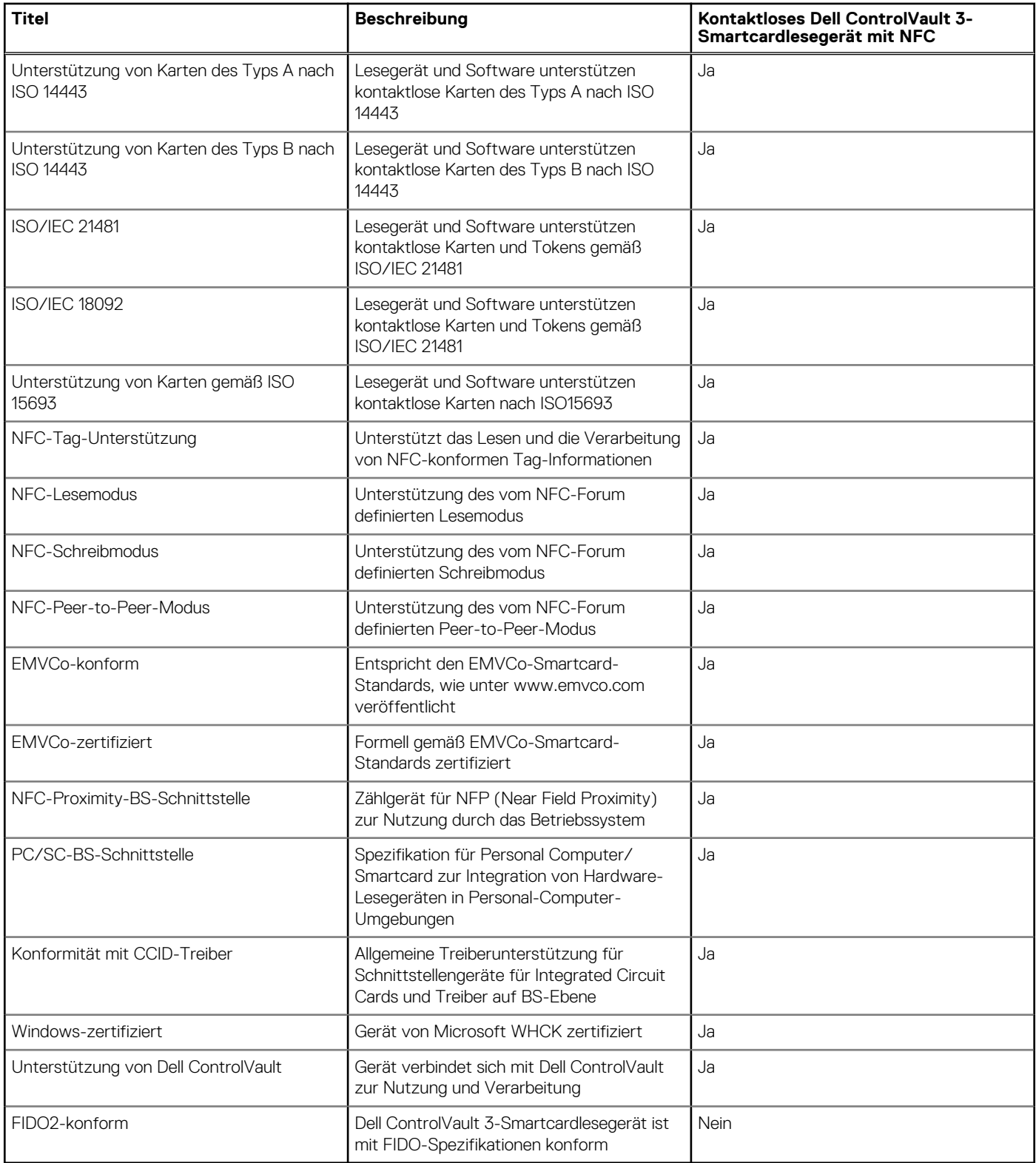

**ANMERKUNG:** 125-Khz-Transponderkarten werden nicht unterstützt.

### **Tabelle 25. Unterstützte Karten**

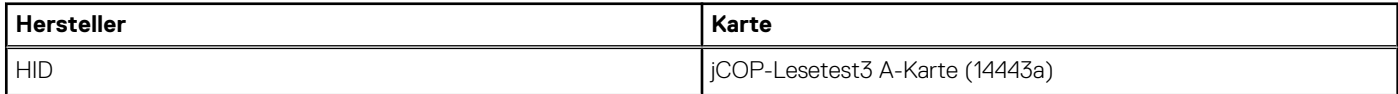

#### <span id="page-28-0"></span>**Tabelle 25. Unterstützte Karten (fortgesetzt)**

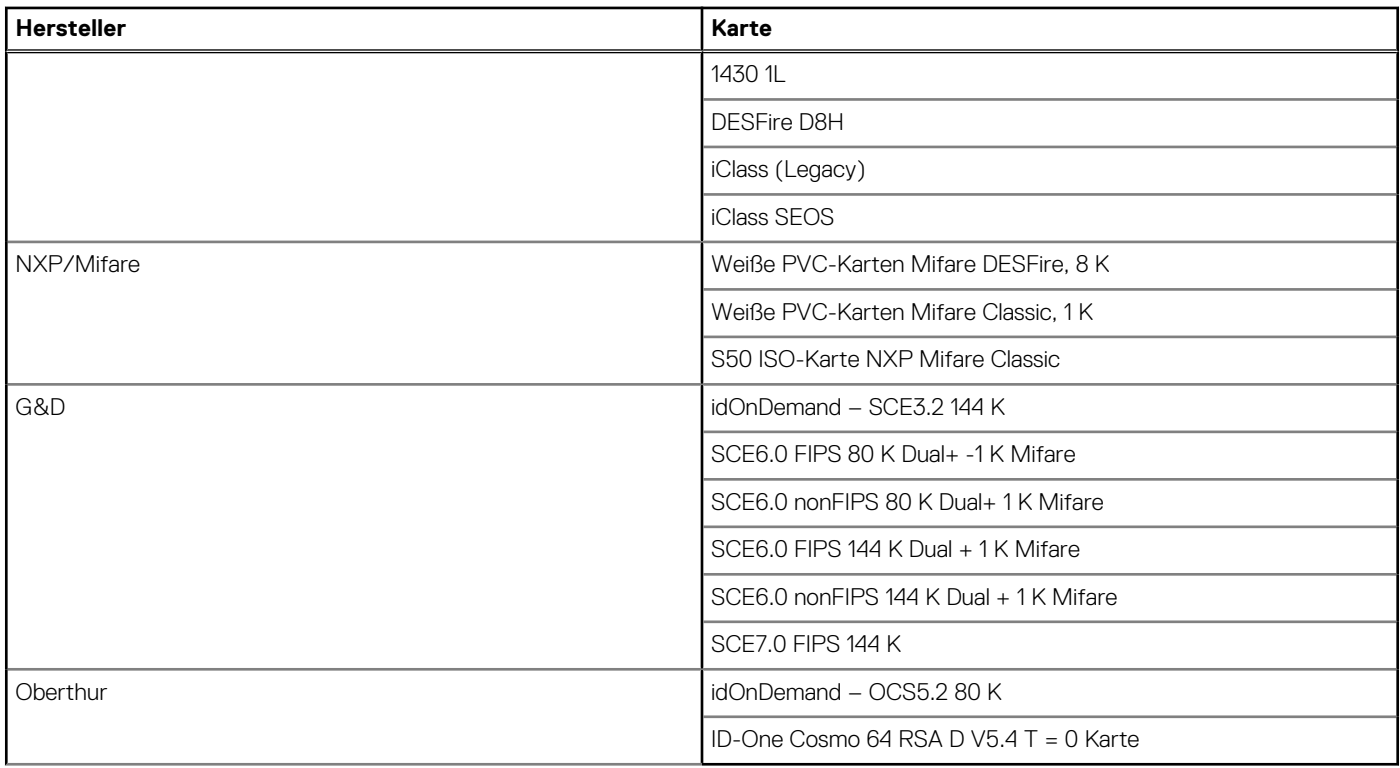

### **Kontaktbasiertes Smartcardlesegerät**

In der folgenden Tabelle sind die technischen Daten des kontaktbasierten Smartcardlesegeräts Ihres Latitude 7440-Systems aufgeführt.

### **Tabelle 26. Technische Daten des kontaktbasierten Smartcardlesegeräts**

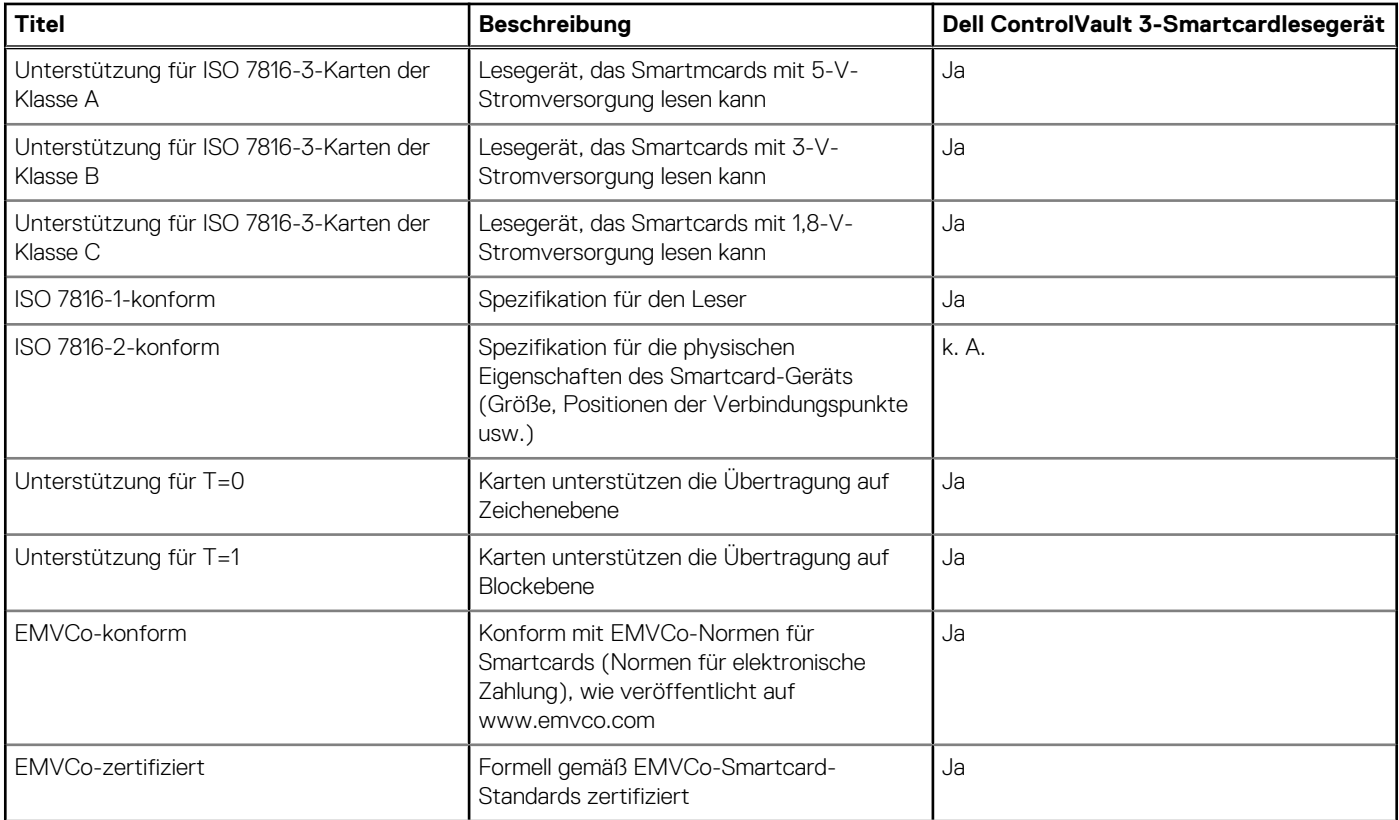

<span id="page-29-0"></span>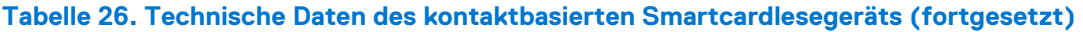

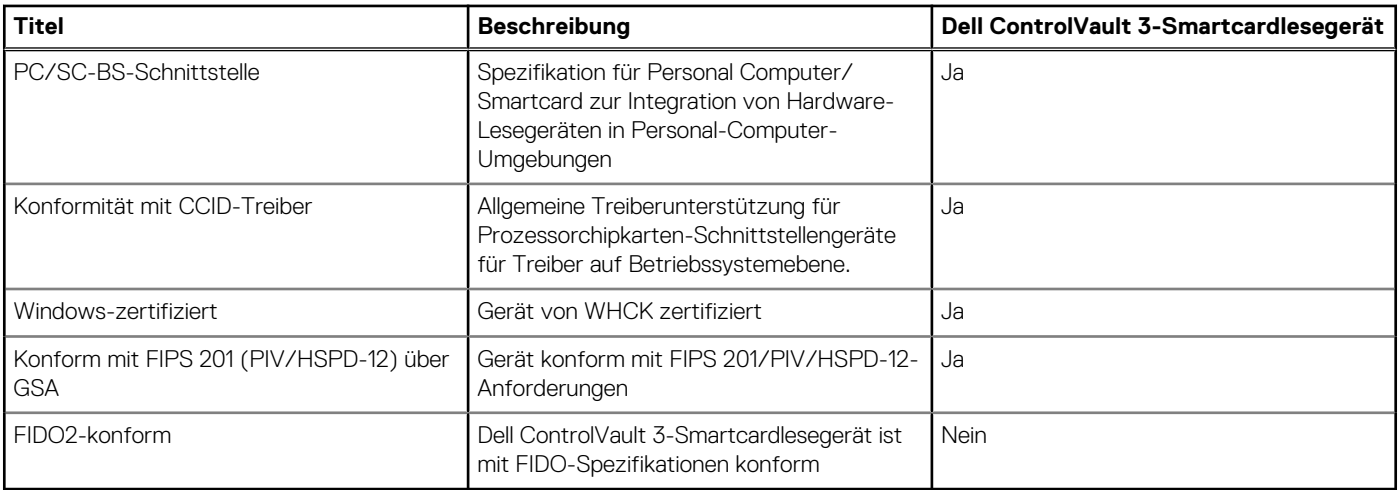

### **Betriebs- und Lagerungsumgebung**

In dieser Tabelle sind die Betriebs- und Lagerungsspezifikationen Ihres Latitude 7440 aufgeführt.

**Luftverschmutzungsklasse:** G1 gemäß ISA-S71.04-1985

#### **Tabelle 27. Computerumgebung**

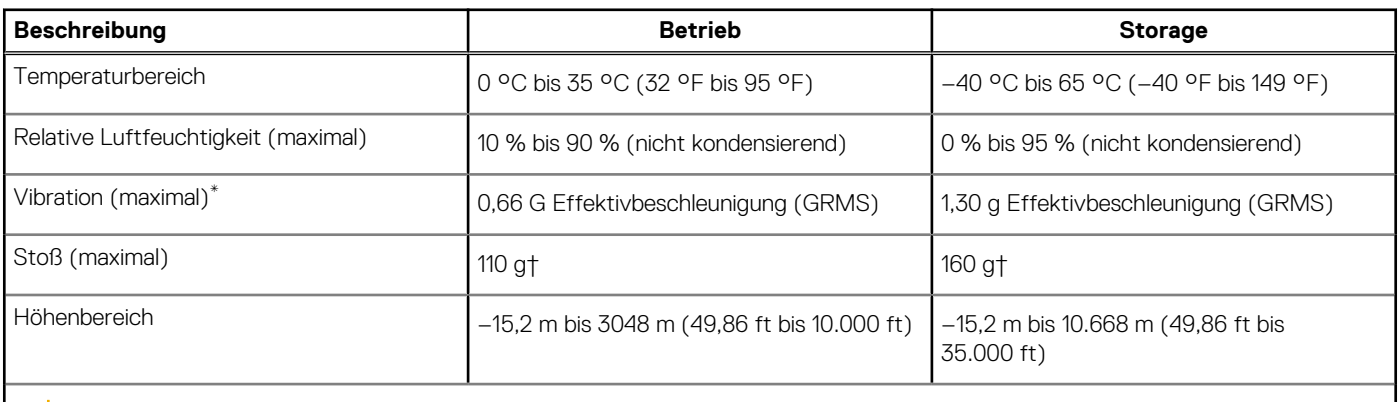

**VORSICHT: Die Temperaturbereiche für Betrieb und Lagerung können je nach Komponente variieren, sodass das Betreiben oder Lagern des Geräts außerhalb dieser Bereiche die Leistung bestimmter Komponenten beeinträchtigen kann.**

\* Gemessen über ein Vibrationsspektrum, das eine Benutzerumgebung simuliert.

† gemessen mit einem Halbsinus-Impuls von 2 ms.

# **ComfortView Plus**

#### <span id="page-30-0"></span>**WARNUNG: Eine längere Exposition gegenüber blauem Licht vom Bildschirm kann zu Langzeiteffekten wie z. B.**  $\mathbb{A}$ **Belastung der Augen, Ermüdung der Augen oder Schädigung der Augen führen.**

Blaues Licht ist eine Farbe im Lichtspektrum, die eine kurze Wellenlänge und hohe Energie hat. Eine längere Exposition gegenüber blauem Licht, besonders aus digitalen Quellen, kann Schlafstörungen verursachen und zu Langzeiteffekten wie z. B. Belastung der Augen, Ermüdung der Augen oder Schädigung der Augen führen.

Der Bildschirm dieses Computers ist so konzipiert, dass er blaues Licht minimiert und die Anforderungen des TÜV Rheinland an Displays mit geringer Blaulichtemission erfüllt.

Der Modus "Low Blue Light" ist werksseitig aktiviert, sodass keine weitere Konfiguration erforderlich ist.

Um das Risiko einer Belastung für die Augen zu reduzieren, wird außerdem Folgendes empfohlen:

- Positionieren Sie das Display in einem bequemen Anzeigeabstand zwischen 20 und 28 Zoll (50 bis 70 cm) von Ihren Augen.
- Blinzeln Sie häufig, um die Augen zu befeuchten, benetzen Sie die Augen mit Wasser oder verwenden Sie geeignete Augentropfen.
- Sehen Sie während der Pause von Ihrem Bildschirm weg und betrachten Sie mindestens 20 Sekunden ein entferntes Objekt in etwa 6 m Entfernung.
- Machen Sie alle zwei Stunden eine längere Pause von 20 Minuten.

# <span id="page-31-0"></span>**Tastenkombinationen des Latitude 7440**

**ANMERKUNG:** Die Tastaturzeichen können je nach Tastatursprachkonfiguration variieren. Die in Tastenkombinationen verwendeten Œ Tasten bleiben in allen Sprachkonfigurationen gleich.

Auf einigen Tasten Ihrer Tastatur befinden sich zwei Symbole. Diese Tasten können zum Eintippen von Sonderzeichen oder zum Ausführen von Sekundärfunktionen verwendet werden. Das Symbol auf dem unteren Teil der Taste gibt das Zeichen an, das eingegeben wird, wenn die Taste gedrückt wird. Wenn Sie Umschalten und die Taste drücken, wird das Symbol ausgegeben, das im oberen Bereich der Taste angegeben ist. Wenn Sie beispielsweise **2**, wird **2** eingegeben. Wenn Sie **Umschalten** + **2 drücken**, wird **@** eingegeben.

Die Tasten F1–F12 in der oberen Reihe der Tastatur sind Funktionstasten für die Multimedia-Steuerung, wie durch das Symbol am unteren Rand der Taste angezeigt. Drücken Sie die Funktionstaste zum Aufrufen der durch das Symbol dargestellten Aufgabe. Zum Beispiel wird durch Drücken der Taste F1 der Ton stummgeschaltet (weitere Informationen finden Sie in der Tabelle unten).

Wenn die Funktionstasten F1 bis F12 jedoch für bestimmte Softwareanwendungen benötigt werden, kann die Multi-Media-Funktion durch Drücken von **Fn** + **Esc** deaktiviert werden. Anschließend kann die Multi-Media-Steuerung durch Drücken von **Fn** und der entsprechenden Funktionstaste aufgerufen werden. Der Ton kann zum Beispiel durch Drücken von **Fn** + **F1** stummgeschaltet werden.

**ANMERKUNG:** Sie können auch die primäre Funktionsweise der Funktionstasten (F1–F12) durch Änderung der **Funktionsweise** (i) **der Funktionstasten** im BIOS-Setup-Programm festlegen.

### **Funktionstaste Primäre Funktionsweise** <F1> Audio stumm stellen <F2> Lautstärke reduzieren <F3> Lautstärke erhöhen <F4> Vorherigen Titel bzw. vorheriges Kapitel wiedergeben <F5> Wiedergabe/Pause <F6> Nächsten Titel bzw. nächstes Kapitel wiedergeben F8 Auf externe Anzeige umschalten F9 Suchen and Suchen and Suchen and Suchen and Suchen and Suchen and Suchen and Suchen and Suchen and Suchen and Suchen and Suchen and Suchen and Suchen and Suchen and Suchen and Suchen and Suchen and Suchen and Suchen and F10 Tastatur-Hintergrundbeleuchtung umschalten (optional) **ANMERKUNG:** Bei Tastaturen ohne Hintergrundbeleuchtung ist die Funktionstaste F10 ohne das Symbol für die Hintergrundbeleuchtung und bietet keine Unterstützung für das Umschalten der Tastaturbeleuchtung. **ANMERKUNG:** Tastaturhintergrundbeleuchtung zwischen "Aus", (i) Schwache Hintergrundbeleuchtung" und "Starke Hintergrundbeleuchtung" umschalten F11 Helligkeit reduzieren <F12> Helligkeit erhöhen

#### **Tabelle 28. Liste der Tastenkombinationen**

Die Taste **Fn** kann auch mit bestimmten anderen Tasten auf der Tastatur verwendet werden, um andere sekundäre Funktionen auszuführen.

#### **Tabelle 29. Sekundäres Verhalten**

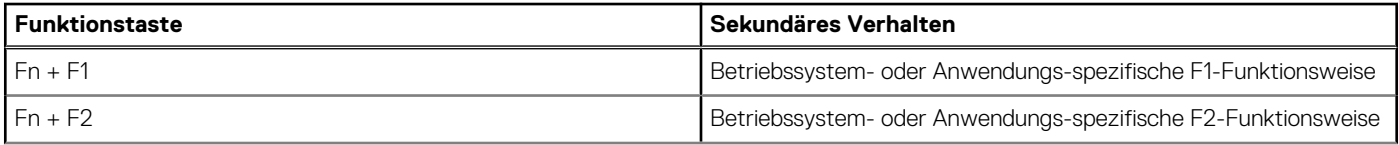

#### **Tabelle 29. Sekundäres Verhalten (fortgesetzt)**

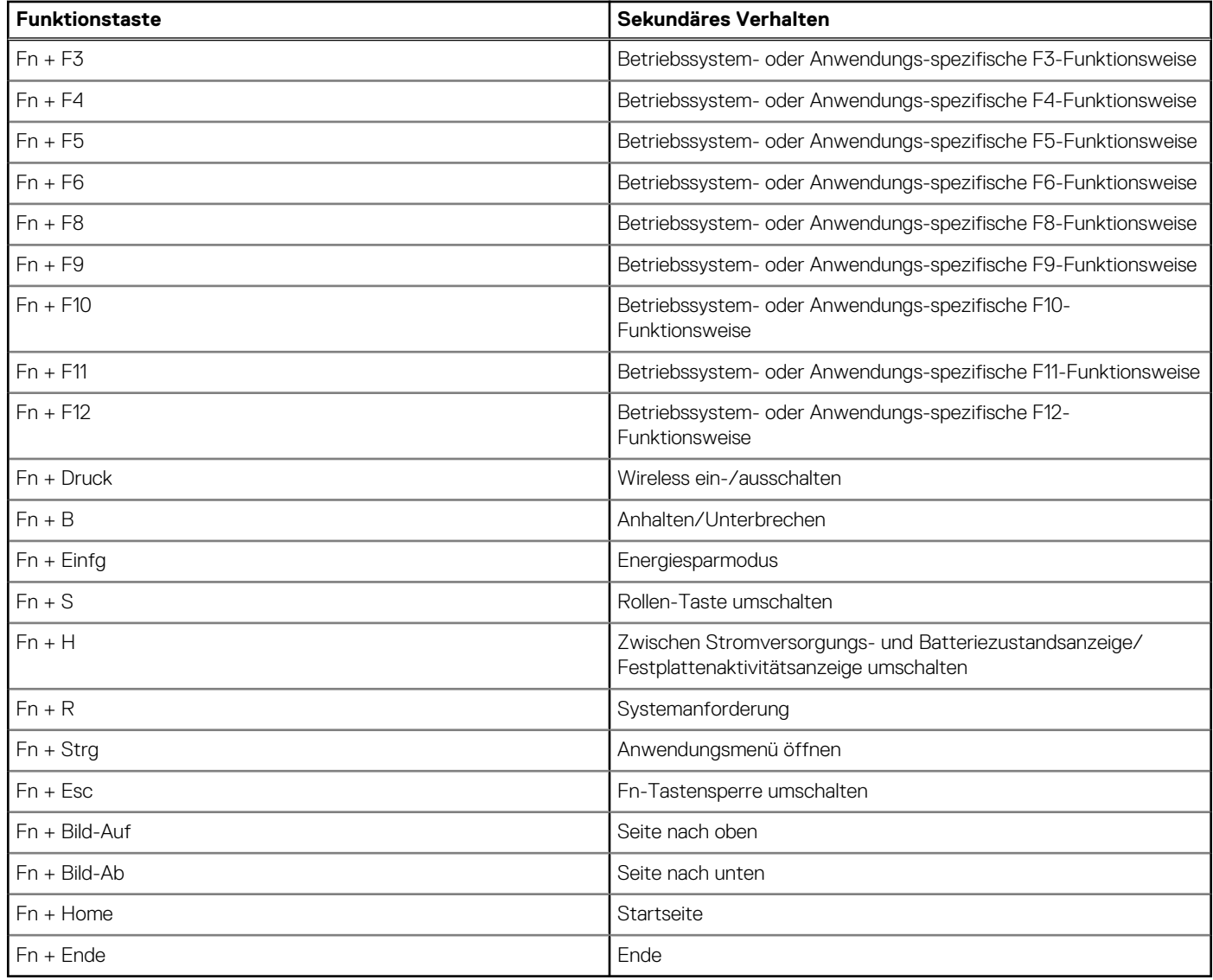

# <span id="page-33-0"></span>**Hilfe erhalten und Kontaktaufnahme mit Dell**

### Selbsthilfe-Ressourcen

Mithilfe dieser Selbsthilfe-Ressourcen erhalten Sie Informationen und Hilfe zu Dell-Produkten:

#### **Tabelle 30. Selbsthilfe-Ressourcen**

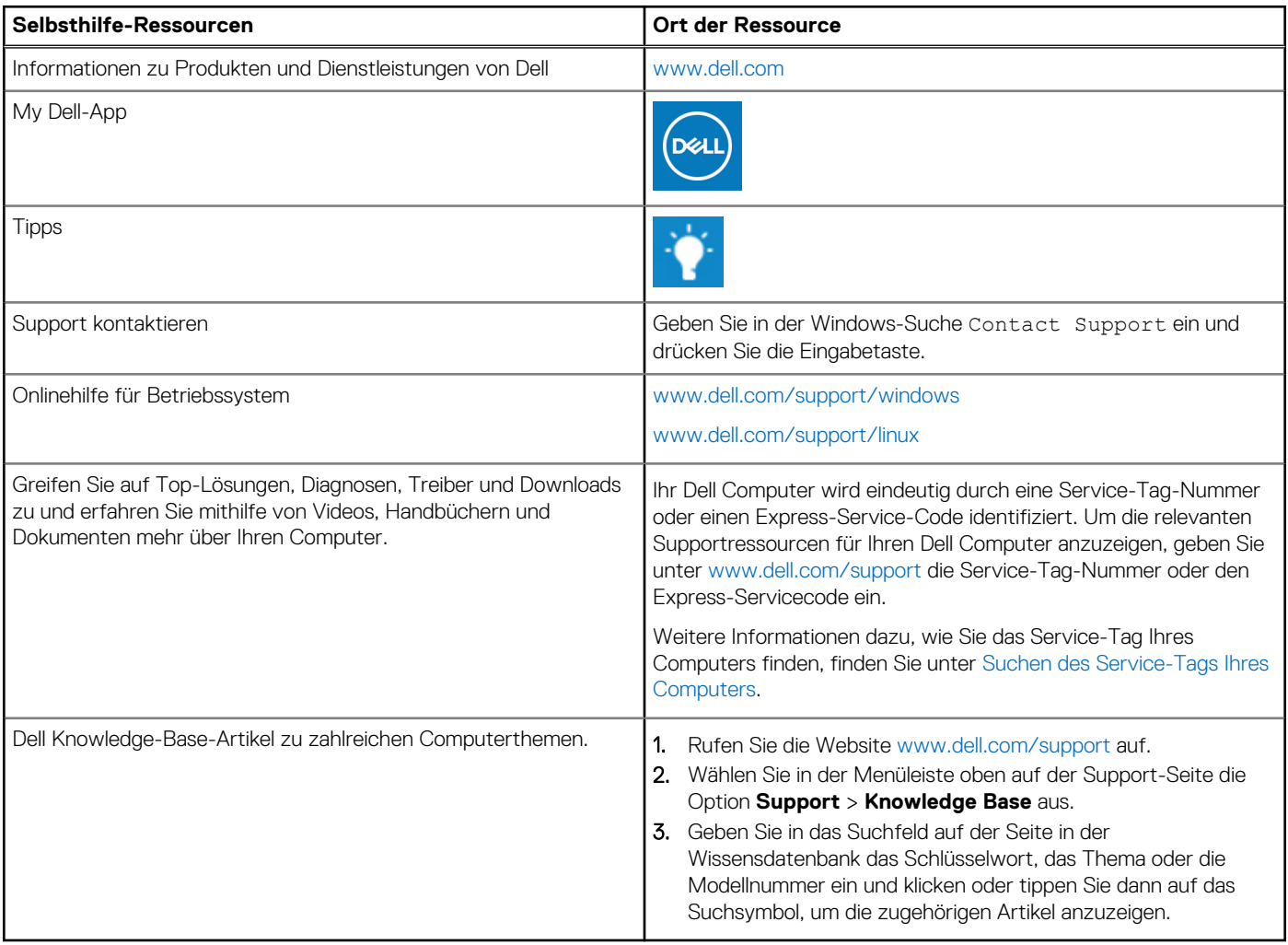

## Kontaktaufnahme mit Dell

Informationen zur Kontaktaufnahme mit Dell für den Verkauf, den technischen Support und den Kundendienst erhalten Sie unter [www.dell.com/contactdell](https://www.dell.com/contactdell).

- **ANMERKUNG:** Die Verfügbarkeit ist je nach Land/Region und Produkt unterschiedlich und bestimmte Services sind in Ihrem Land/ Ihrer Region eventuell nicht verfügbar.
- **ANMERKUNG:** Wenn Sie nicht über eine aktive Internetverbindung verfügen, können Sie Kontaktinformationen auch auf Ihrer Auftragsbestätigung, dem Lieferschein, der Rechnung oder im Dell Produktkatalog finden.

**6**